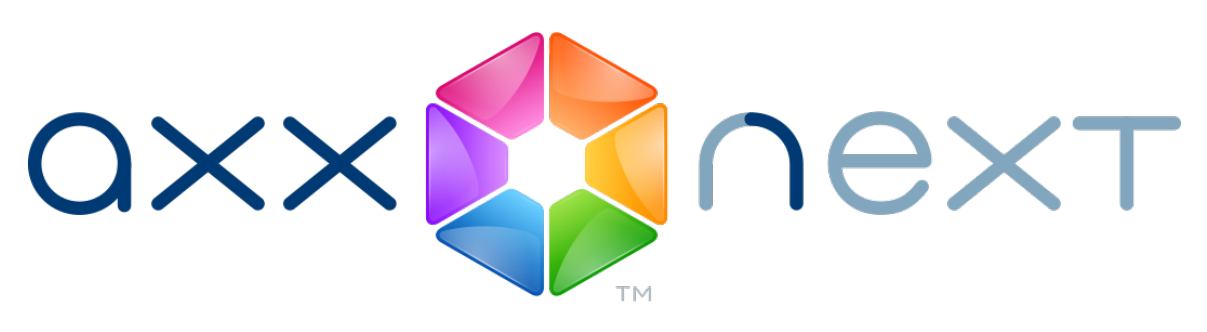

# SDK интеграции (HTTP API)

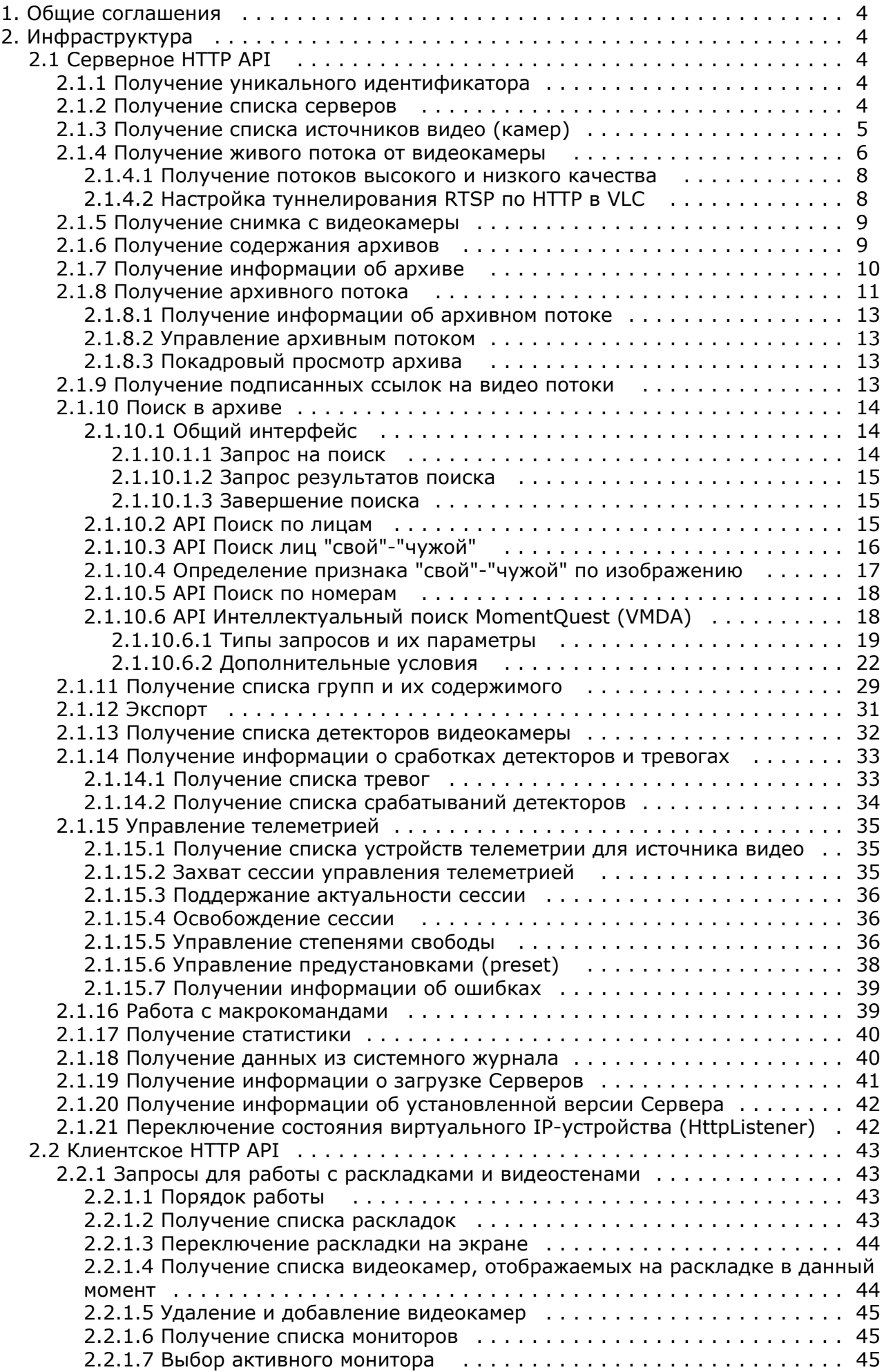

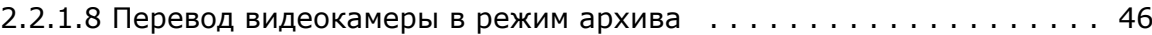

# <span id="page-3-0"></span>**Общие соглашения**

```
Eng
```
Ф

HTTP сервер NGP возвращает результаты вызова методов в формате JSON.

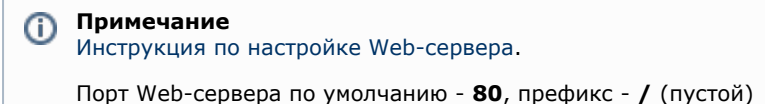

#### **Примечание**

При открытии запроса в браузере GET не используется

Для выполнения запросов необходима авторизация. Поддерживаемый тип авторизации - basic.

Данные пользователя необходимо добавлять во все HTTP запросы в следующем виде:

http://[имя\_пользователя]:[пароль]@[IP-адрес]:[порт]/[префикс]

Существует ограничение на количество активных запросов и запросов, находящихся в очереди.

При переполнении очереди запросов будет возвращена ошибка с кодом **503** - Search query rejected. Too many requests.

# <span id="page-3-1"></span>**Инфраструктура**

## <span id="page-3-2"></span>**Серверное HTTP API**

## <span id="page-3-3"></span>**Получение уникального идентификатора**

#### **[Eng](https://doc.axxonsoft.com/confluence/display/next40en/Get+unique+identifier)**

GET http://IP-адрес:порт/префикс/uuid - на каждый запрос генерирует уникальный идентификатор (UUID).

Уникальный идентификатор может понадобиться, например, для получения информации о последнем отображенном кадре архивного видео или для управления архивным потоком.

#### **Пример ответа**:

```
{
  "uuid": "2736652d-af5f-4107-a772-a9d78dfaa27e"
}
```
## <span id="page-3-4"></span>**Получение списка серверов**

## **[Eng](https://doc.axxonsoft.com/confluence/display/next40en/Get+server+list)**

**Список всех серверов в домене**

GET http://IP-адрес:порт/префикс/hosts/ - получить список всех хостов в домене.

## **Пример ответа**:

[ "SERVER1", "SERVER2" ]

## **Информация о конкретном сервере**

GET http://IP-адрес:порт/префикс/hosts/HOSTNAME - получить информацию о конкретном хосте.

## **Пример ответа**:

```
{
   "hostname" : "SERVER2",
   "domainInfo" :
   {
      "domainName" : "DomainName",
    "domainFriendlyName" : "Пользовательское название домена, если есть"
```

```
},
"platformInfo" : 
    {
"machine" : "ARM9",
"os" : "Linux"
 },
 "licenseStatus" : "Expired",
"timeZone" : "+180" // GMT+3
}
```
## <span id="page-4-0"></span>**Получение списка источников видео (камер)**

#### **[Eng](https://doc.axxonsoft.com/confluence/pages/viewpage.action?pageId=115608174)**

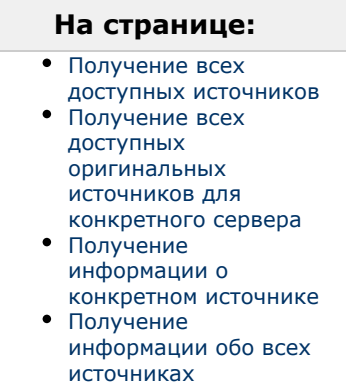

#### <span id="page-4-1"></span>**Получение всех доступных источников**

GET http://IP-адрес:порт/префикс/video-origins/ - получить все доступные оригинальные источники (камеры). Возвращаемые идентификаторы будут иметь вид "HOSTNAME/ObjectType.Id/Endpoint.Name". Также будут возвращены friendly name и прочая метаинформация.

#### **Примечание**

Для корректного отображения имен видеокамер в браузере должна использоваться кодировка UTF-8

#### **Пример ответа**:

O)

```
{ 
   "SERVER1/DeviceIpint.3/SourceEndpoint.video:0:0" : 
   {
      "origin" : "SERVER1/DeviceIpint.3/SourceEndpoint.video:0:0",
      "state" : "connected",
 "friendlyNameLong" : "Камера 3",
 "friendlyNameShort" : "3"
},
   "SERVER2/DeviceIpint.5/SourceEndpoint.video:0:0" : 
   {
      "origin" : "SERVER2/DeviceIpint.5/SourceEndpoint.video:0:0",
      "state" : "disconnected",
      "friendlyNameLong" : "Камера 5", 
      "friendlyNameShort" : "5" 
   }
}
```
<span id="page-4-2"></span>**Получение всех доступных оригинальных источников для конкретного сервера**

GET http://IP-адрес:порт/префикс/video-origins/HOSTNAME/ получить все доступные оригинальные источники (камеры) только для конкретного хоста.

#### <span id="page-4-3"></span>**Получение информации о конкретном источнике**

GET http://IP-адрес:порт/префикс/video-origins/VIDEOSOURCEID - получить информацию о конкретном источнике. VIDEOSOURCEID - трехкомпонентный идентификатор endpoint-а источника (HOSTNAME/ObjectType.Id/Endpoint.Name).

#### **Пример запроса**:

GET http://IP-адрес:порт/префикс/video-origins/SERVER1

```
Пример ответа: 
{ 
   "SERVER1/DeviceIpint.3/SourceEndpoint.video:0:0" : 
   {
      "origin" : "SERVER1/DeviceIpint.3/SourceEndpoint.video:0:0",
"state" : "none",
"friendlyNameLong" : "Камера 3",
"friendlyNameShort" : "3"
}
}
```
<span id="page-5-1"></span>**Получение информации обо всех источниках**

GET http://IP-адрес:порт/префикс/video-sources/ - получить список всех доступных источников, не только оригинальных.

#### **Пример запрос**:

GET http://IP-адрес:порт/префикс/video-sources/SERVER2

#### **Пример ответа**:

```
{
   "SERVER2/DeviceIpint.5/SourceEndpoint.video:0:0" : 
   {
      "origin" : "SERVER2/DeviceIpint.5/SourceEndpoint.video:0:0",
      "state" : "none",
 "friendlyNameLong" : "Камера 5",
 "friendlyNameShort" : "5" 
   },
   "SERVER2/VideoDecoder.0/VideoSource" : 
   {
      "origin" : "SERVER2/DeviceIpint.5/SourceEndpoint.video:0:0",
 "state" : "connected",
 "friendlyNameLong" : "SERVER2/Видеодекодер 0",
      "friendlyNameShort" : "Видеодекодер 0"
}
}
```
Поле "state" отражает состояние источника. Возможные значения:

- "connected" источник видео подключен;
- "disconnected" источник видео отключен;
- "signal\_restored" сигнал от источника видео восстановлен;
- <span id="page-5-0"></span>– "signal\_lost" – сигнал от источника видео потерян.

## **Получение живого потока от видеокамеры**

#### **[Eng](https://doc.axxonsoft.com/confluence/display/next40en/Get+camera+live+stream)**

#### **На странице:**

- [Общие сведения](#page-5-2) [Видео по протоколу](#page-6-0)
- **[HLS](#page-6-0)**
- [Видео по протоколу](#page-6-1) **[RTSP](#page-6-1)**
- [Видео по протоколу](#page-7-2) **[HTTP](#page-7-2)**
- [Туннелирование RTSP](#page-7-3)
- [по HTTP](#page-7-3) [Видео в формате](#page-7-4)
- [H.264](#page-7-4)

[Получение подписанных ссылок на](#page-12-3) [видео потоки](#page-12-3)

#### <span id="page-5-2"></span>**Общие сведения**

GET http://IP-адрес:порт/префикс/live/media/VIDEOSOURCEID?параметры.

где **VIDEOSOURCEID** - трехкомпонентный идентификатор endpoint-а источника формата (см. [Получение списка](#page-4-0) [источников видео \(камер\)\)](#page-4-0). Например, "SERVER1/DeviceIpint.3/SourceEndpoint.video:0:0".

Параметры:

**format** - "rtsp", "hls".

По протоколам RTSP и HLS видео можно получать в исходном формате без рекомпрессии. При этом протокол HLS поддерживает только формат H.264.

Во всех других случаях сервер производит рекомпрессию в формат MJPEG.

#### **Внимание!** Λ

Если запрашивается видео в формате, отличном от исходного, то будет произведена рекомпрессия, что приведет к увеличению загрузки Сервера.

- **w –** значение ширины кадра
- **h** значение высоты кадра.

## **Примечание**

Если значения параметров **h** и **w** больше размеров оригинального видео, видео будет получено с оригинальными размерами.

Уменьшение ширины и высоты возможно только дискретно - в 2, 4, 8 и т. д. раз. Если указаны размеры, не соответствующие 1/2, 1/4 и т. д. размеров оригинального видео, то видео будет получено с размерами, кратными размерам оригинального видео, наиболее близкими к указанным.

#### **Пример запроса**:

GET http://IP-адрес:порт/префикс/live/media/HOSTNAME/DeviceIpint.23/SourceEndpoint.video:0:0?w=640&h=480

#### <span id="page-6-0"></span>**Видео по протоколу HLS**

Видео по протоколу HLS можно получать только в исходном формате. При получении видео по протоколу HLS также используются следующие параметры:

**keep\_alive** - время в секундах, через которое необходимо продлевать поток.

**hls\_time** - длина сегмента в секундах.

**hls\_list\_size** - максимальное количество записей списка воспроизведения. Если задано значение **0**, список будет содержать все сегменты.

**hls\_wrap** - порядковый номер сегмента, после которого счётчик обнулится. Если задано значение **0**, то счётчик не обнуляется.

#### **Пример запроса**:

**GFT** 

http://IP-адрес:порт/префикс/live/media/HOSTNAME/DeviceIpint.23/SourceEndpoint.video:0:0?format=hls&keep\_alive= 60

#### **Пример ответа:**

{

```
"keep_alive_seconds": 60,
```
"keep\_alive\_url": "/live/media/hls/keep?stream\_id=7e9d8c93-80e2-4521-9a54-cb854fe3cd2d", "stop\_url": "/live/media/hls/stop?stream\_id=7e9d8c93-80e2-4521-9a54-cb854fe3cd2d", "stream\_url": "/hls/7e9d8c93-80e2-4521-9a54-cb854fe3cd2d/playout.m3u8"

}

где **keep\_alive\_url** - ссылка для продления жизни потока;

**stop\_url** - ссылка для остановки видеопотока;

**stream\_url** - ссылка по-которой будет доступен список сегментов.

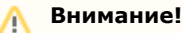

Видео по протоколу HLS будет доступно через несколько секунд после ответа

<span id="page-6-1"></span>**Видео по протоколу RTSP**

Видео по протоколу RTSP передается только в оригинальном формате.

GET rtsp://логин:пароль@IP-адрес:554/hosts/HOSTNAME/DeviceIpint.23/SourceEndpoint.video:0:0

#### <span id="page-7-2"></span>**Видео по протоколу HTTP**

GET ffplay.exe -v debug "http://логин:пароль@IP-адрес:8001/asip-api/live/media/HOSTNAME/DeviceIpint.23/SourceEnd point.video:0:0?w=1600&h=0"

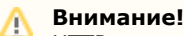

HTTP передает видео только в формате mjpeg, задание параметров **w** и **h** обязательно.

<span id="page-7-3"></span>**Туннелирование RTSP по HTTP**

см. [Настройка туннелирование RTSP по HTTP в VLC](#page-7-1)

Видео через туннель передается только в оригинальном формате.

Примеры:

GET ffplay -rtsp\_transport http

"rtsp://логин:пароль@IP-адреc:8554/rtspproxy/hosts/HOSTNAME/DeviceIpint.23/SourceEndpoint.video:0:0"

GET Для VLC: rtsp://логин:пароль@IP-адреc:8554/rtspproxy/hosts/HOSTNAME/DeviceIpint.23/SourceEndpoint.video:0:0

#### <span id="page-7-4"></span>**Видео в формате H.264**

Для получения живого видео в оригинальном формате H.264 необходимо использовать RTSP или туннель RTSP по HTTP.

### <span id="page-7-0"></span>**Получение потоков высокого и низкого качества**

#### **[Eng](https://doc.axxonsoft.com/confluence/display/next40en/Get+high+and+low+quality+streams)**

[Получение списка источников видео \(камер\)](#page-4-0) ⊘

[Получение живого потока от видеокамеры](#page-5-0)

Общий случай:

- GET http://IP-адрес:порт/префикс/live/media/SERVER1/DeviceIpint.3/SourceEndpoint.video:0:0?w=1600&h=0 поток высокого качества
- GET http://IP-адрес:порт/префикс/live/media/SERVER1/DeviceIpint.3/SourceEndpoint.video:0:1?w=1600&h=0 поток низкого качества

RTSP:

- GET rtsp://логин:пароль@IP-адреc:554/hosts/SERVER1/DeviceIpint.3/SourceEndpoint.video:0:0 поток высокого качества
- GET rtsp://логин:пароль@IP-адреc:554/hosts/SERVER1/DeviceIpint.3/SourceEndpoint.video:0:1 поток низкого качества

Туннелирование RTSP по HTTP:

- GET rtsp://логин:пароль@IP-адреc:80/rtspproxy/hosts/SERVER1/DeviceIpint.3/SourceEndpoint.video:0:0 поток высокого качества
- GET rtsp://логин:пароль@IP-адреc:80/rtspproxy/hosts/SERVER1/DeviceIpint.3/SourceEndpoint.video:0:1 поток низкого качества

## <span id="page-7-1"></span>**Настройка туннелирования RTSP по HTTP в VLC**

#### **[Eng](https://doc.axxonsoft.com/confluence/display/next40en/Configure+tunneling+RTSP+over+HTTP+in+VLC)**

 Для настройки туннелирования в VLC необходимо установить флажок **Туннелировать RTSP и RTP по HTTP** (**1**), порт туннеля HTTP - **8001** (**2**).

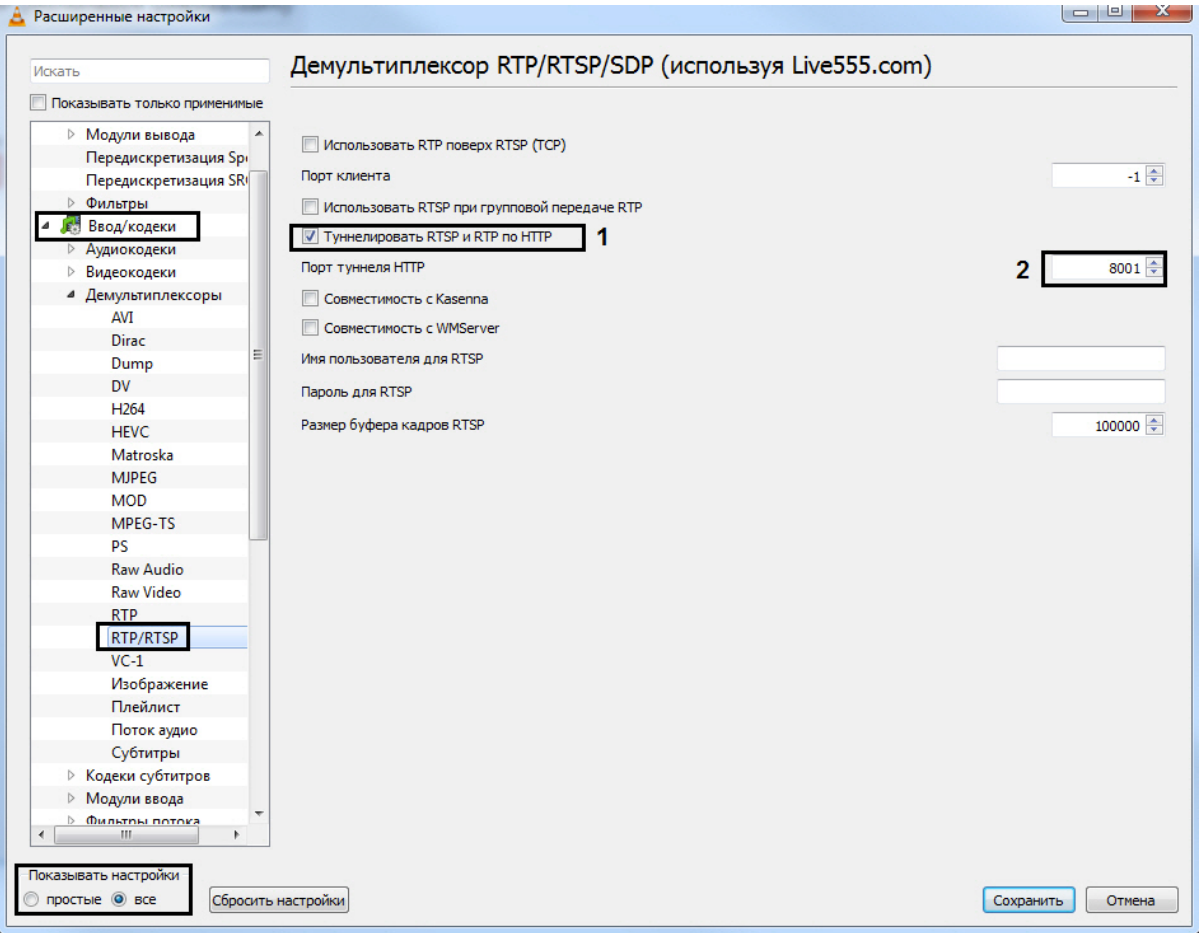

## <span id="page-8-0"></span>**Получение снимка с видеокамеры**

#### **[Eng](https://doc.axxonsoft.com/confluence/display/next40en/Get+camera+screenshot)**

GET http://IP-адрес:порт/префикс/live/media/snapshot/VIDEOSOURCEID?параметры.

где **VIDEOSOURCEID** - трехкомпонентный идентификатор endpoint-а источника (см. [Получение списка источников](#page-4-0) [видео \(камер\)](#page-4-0)).

Параметры:

**w –** значение ширины кадра**.**

**h** – значение высоты кадра.

#### **Пример запроса**:

Получение снимка в оригинальном разрешении: GET http://IP-адрес:порт/префикс/live/media/snapshot/HOSTNAME/D eviceIpint.23/SourceEndpoint.video:0:0

Получение снимка в разрешении 640\*480: GET http://IP-адрес:порт/префикс/live/media/snapshot/HOSTNAME/DeviceI pint.23/SourceEndpoint.video:0:0?w=640&h=480

## <span id="page-8-1"></span>**Получение содержания архивов**

## **[Eng](https://doc.axxonsoft.com/confluence/display/next40en/Get+archive+contents)**

## *Получение списка архивов, в которые ведется запись:*

GET http://P-адрес:порт/префикс/archive/list/VIDEOSOURCEID

где **VIDEOSOURCEID** - трехкомпонентный идентификатор endpoint-а источника формата (см. [Получение списка](#page-4-0) [источников видео \(камер\)\)](#page-4-0). Например, "SERVER1/DeviceIpint.3/SourceEndpoint.video:0:0".

## *Получение содержания архива по умолчанию:*

GET http://IP-адрес:порт/префикс/archive/contents/intervals/VIDEOSOURCEID/ENDTIME/BEGINTIME?limit=COUNT&scal e=SIZE - получение содержания архива, начиная от момента времени BEGINTIME, заканчивая моментом времени ENDTIME.

В случае, если BEGINTIME не указан, подразумевается значение, соответствующее бесконечному будущему. Если при этом ENDTIME также не указан, подразумевается его значение, соответствующее бесконечному прошлому.Вместо BEGINTIME и ENDTIME могут быть использованы слова "past" или "future", означающие бесконечное прошлое и бесконечное будущее соответственно.

Необязательный параметр limit указывает, каким количеством интервалов следует ограничиться. Значение limit по умолчанию равно **100**.

Необязательный параметр scale указывает, при каком минимальном временнОм расстоянии между двумя интервалами они будут выданы как два различных интервала (а не склеены в один). Значение scale по умолчанию равно **0**.

Порядок выдачи интервалов соответствует отношению между заданными BEGINTIME и ENDTIME (по возрастанию, если BEGINTIME<ENDTIME, и по убыванию, если ENDTIME<BEGINTIME). При этом начало и конец интервала всегда выдаются в естественном порядке, т.е. значение времени начала интервала будет меньше либо равно времени конца интервала).

В возвращаемом ответе (json объекте) массив, содержащий интервалы, помещается в свойство с именем **intervals**.

В возвращаемом ответе (json объекте) отдельное свойство **more** - булевское значение, сигнализирующее о том, был ли выбран указанный в запросе отрезок времени полностью (false), или остались интервалы, которые не были возвращены из-за достижения предельного числа возвращаемых интервалов (true).

#### *Получение содержания конкретного архива:*

GET http://IP-адрес:порт/префикс/archive/contents/intervals//VIDEOSOURCEID/future/past?archive=Имя\_Архива

#### **Пример запроса**:

GET http://IP-адрес:порт/префикс/archive/contents/intervals/SERVER1/DeviceIpint.2/SourceEndpoint.video:0:0/2010123 0T103904.000/20101230T103959.000?limit=3

#### **Пример ответа**:

```
{ 
   "intervals" :
  \lceil { begin: "20101230T103950.000", end: "20101230T103955.230" },
      { begin: "20101230T103923.110", end: "20101230T103941.870" }
   ],
    "more" : true
}
```
**Примечание** Время возвращается в формате UTC

## <span id="page-9-0"></span>**Получение информации об архиве**

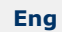

⋒

#### **Глубина архива**

GET http://IP-адрес:порт/префикс/archive/statistics/depth/VIDEOSOURCEID/ENDTIME/BEGINTIME?threshold=7 получение информации о глубине архива, начиная от момента времени BEGINTIME, заканчивая моментом времени ENDTIME.

VIDEOSOURCEID - трехкомпонентный идентификатор endpoint-а источника (HOSTNAME/ObjectType.Id/Endpoint.Name).

**threshold** - не обязательный параметр, позволяющий задать пороговое значение (в днях), при превышении которого процедура склеивания интервалов будет закончена. Значение по умолчанию - 1 день.

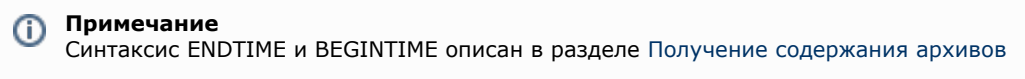

#### **Пример запроса**:

GET http://localhost:8000/archive/statistics/depth/SERVER1/DeviceIpint.23/SourceEndpoint.video:0:0?threshold=2

### **Пример ответа**:

```
{
  "start": "20160823T141333.778000"
 ,"end": "20160824T065142"
}
```
где 20160823T141333.778000 - 20160824T065142 - интервал времени, для которого записи в архиве доступны.

**Объем записи в архив по указанной видеокамере**

GET http://IP-адрес:порт/префикс/archive/statistics/capacity/VIDEOSOURCEID/ENDTIME/BEGINTIME - получение информации об объеме записи в архив указанной видеокамеры, начиная от момента времени BEGINTIME, заканчивая моментом времени ENDTIME.

#### **Примечание** ⋒

Синтаксис ENDTIME и BEGINTIME описан в разделе [Получение содержания архивов](#page-8-1)

#### **Пример запроса**:

GET http://IP-адрес:порт/префикс/archive/statistics/capacity/SERVER1/DeviceIpint.23/SourceEndpoint.video:0:0/past/fut ure

#### **Пример ответа**:

{ "size": 520093696 ,"duration": 32345 }

где **size** - объем архива в байтах за указанный период;

**duration** - длительность архива в секундах за указанный период.

## <span id="page-10-0"></span>**Получение архивного потока**

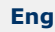

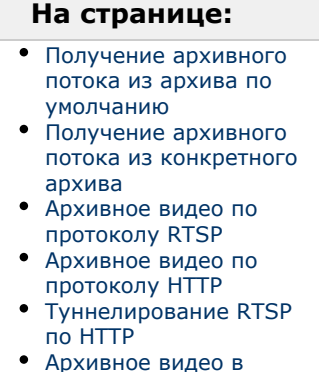

[формате H.264](#page-11-4)

[Получение подписанных ссылок на](#page-12-3) [видео потоки](#page-12-3)

<span id="page-10-1"></span>**Получение архивного потока из архива по умолчанию**

GET http://IP-адрес:порт/префикс/archive/media/VIDEOSOURCEID/STARTTIME?параметры,

где

- **VIDEOSOURCEID** трехкомпонентный идентификатор endpoint-а источника формата (см. [Получение списка](#page-4-0) [источников видео \(камер\)\)](#page-4-0). Например, "SERVER1/DeviceIpint.3/SourceEndpoint.video:0:0".
- **STARTTIME** время в формате ISO.

#### **Внимание!**

Λ Время задается в часовом поясе UTC+0

Параметры:

**speed** - скорость воспроизведения, может принимать отрицательные значения.

**format** - параметр может принимать значения "mjpeg", "rtsp" либо "hls". В случае, если формат не указан, указан "rtsp" или не распознан, сервер выбирает нативный формат (чтобы избежать перекодирования). Если при этом нативный формат не поддерживается клиентом, сервер выбирает WebM.

В случае, если не задано значение ни одного из двух вышеперечисленных параметров, скорость считается равной 0, а формат - JPEG, и запрос интерпретируется как запрос на покадровый просмотр архива.

**id** - уникальный идентификатор архивного потока (может отсутствовать). Необходим для получения информации о потоке или для управления им.

**w –** значение ширины кадра**.**

**h** – значение высоты кадра.

#### **Пример запроса**:

GET http://IP-адрес:порт/префикс/archive/media/HOSTNAME/DeviceIpint.23/SourceEndpoint.video:0:0/20110608T0601 41.375?format=rtsp&speed=1&w=640&h=480

Для последующего получения информации о потоке необходимо обязательно присвоить потоку id.

http://IP-адрес:порт/префикс/archive/media/VIDEOSOURCEID/STARTTIME/20140723T120000.000?format=rtsp&speed= 1&w=640&h=480&id=f03c6ccf-b181-4844-b09c-9a19e6920fd3

В качестве id можно использовать и другие значения, состоящие из букв и цифр латинского алфавита. Рекомендуется для получения уникальных значений использовать функцию uuid (см. [Получение уникального](https://doc.axxonsoft.com/confluence/pages/viewpage.action?pageId=108299357) [идентификатора\)](https://doc.axxonsoft.com/confluence/pages/viewpage.action?pageId=108299357).

#### **Внимание!** 灬

Архивное видео по протоколу HLS будет доступно в течение 30 секунд после ответа

#### Пример ответа:

```
{"http":
{"description":"RTP/RTSP/HTTP/TCP","path":"archive/hosts/HOSTNAME/DeviceIpint.1/SourceEndp
oint.video:0:0/20161206T060141.375000?speed=1&id=729955cd-7787-4d6c-87eb-cd6dd6d4a94
0","port":"8554"}
,"rtsp":
{"description":"RTP/UDP or
RTP/RTSP/TCP","path":"archive/hosts/HOSTNAME/DeviceIpint.1/SourceEndpoint.video:0:0/201612
06T060141.375000?speed=1&id=729955cd-7787-4d6c-87eb-cd6dd6d4a940","port":"554"}
}
```
#### <span id="page-11-0"></span>**Получение архивного потока из конкретного архива**

GET http://IP-адрес:порт/префикс/archive/media/VIDEOSOURCEID/STARTTIME?параметры&arhive=hosts/SERVER1/Mult imediaStorage.Имя\_Архива/MultimediaStorage

<span id="page-11-1"></span>**Архивное видео по протоколу RTSP**

GET

rtsp://логин:пароль@IP-адрес:554/archive/hosts/SERVER1/DeviceIpint.0/SourceEndpoint.video:0:0/20160907T050548.7 23000?speed=1

#### **speed** - обязательный параметр.

<span id="page-11-2"></span>**Архивное видео по протоколу HTTP**

GET ffplay.exe -v debug "http://логин:пароль@IP-адрес:8001/asip-api/archive/media/SERVER1/DeviceIpint.4/SourceEnd point.video:0:0/20170112T113526?w=1600&h=0&speed=1"

#### <span id="page-11-3"></span>**Туннелирование RTSP по HTTP**

#### см. [Настройка туннелирования RTSP по HTTP в VLC.](#page-7-1)

#### GET ffplay -rtsp\_transport http

"rtsp://логин:пароль@IP-адрес:8554/rtspproxy/archive/hosts/SERVER1/DeviceIpint.4/SourceEndpoint.video:0:0/201701 15T113526"

Для VLC:

GET rtsp://логин:пароль@IP-адрес:8554/rtspproxy/archive/hosts/SERVER1/DeviceIpint.4/SourceEndpoint.video:0:0/201 70115T113526

<span id="page-11-4"></span>**Архивное видео в формате H.264**

Архивное видео в формате H.264 можно получить используя протокол RTSP:

GET rtsp://логин:пароль@IP-адрес:554/archive/hosts/SERVER1/DeviceIpint.4/SourceEndpoint.video:0:0/20170112T113 526

GET

rtsp://логин:пароль@IP-адрес:8001/rtspproxy/archive/hosts/SERVER1/DeviceIpint.4/SourceEndpoint.video:0:0/2017011 5T113526

## <span id="page-12-0"></span>**Получение информации об архивном потоке**

#### **[Eng](https://doc.axxonsoft.com/confluence/display/next40en/Get+archive+stream+info)**

GET http://IP-адрес:порт/префикс/archive/media/rendered-info/UUID - получение информации о последнем отображенном кадре.

Здесь UUID - уникальный идентификатор архивного потока для которого запрашивается информация.

Доступна следующая информаци о кадре:

**timestamp** - временная метка кадра.

#### **Пример запроса:**

GET http://IP-адрес:порт/префикс/archive/media/rendered-info/22996cea31-91c4-9a46-9269-48b998fd2f29

#### **Пример ответа**:

{

"timestamp": "20110408T103627.048"

## <span id="page-12-1"></span>}

## **Управление архивным потоком**

#### **[Eng](https://doc.axxonsoft.com/confluence/display/next40en/Control+archive+stream)**

GET http://IP-адрес:порт/префикс/archive/media/stop/UUID - остановка архивного потока с идентификатором UUID.

После успешного выполнения возвращается информация о последнем кадре.

#### ന **Примечание**

Команда остановки архивного потока не применима для видео в формате rtsp.

Для видео в формате hls команда stop разрывает соединение со службой NGP.

## <span id="page-12-2"></span>**Покадровый просмотр архива**

#### **[Eng](https://doc.axxonsoft.com/confluence/display/next40en/Review+video+footage+by+frame)**

**Получение кадра по моменту времени**

GET http://IP-адрес:порт/префикс/archive/media/VIDEOSOURCEID/STARTTIME - получение кадра, соответствующего моменту времени STARTTIME. Кадр возвращается в формате JPEG.

#### **Получение времени регистрации кадра**

GET http://IP-адрес:порт/префикс/archive/contents/frames/VIDEOSOURCEID/ENDTIME/BEGINTIME?limit=COUNT получение времени регистрации кадров, находящихся в архиве. Семантика параметров описана в разделе [Покадров](#page-12-2) [ый просмотр архива.](#page-12-2) Значение по умолчанию для параметра limit равно 250. Сервер не обязан следовать заданному клиентом значению limit и может по своему усмотрению вернуть меньшее количество результатов.

В возвращаемом ответе (json объекте) массив, содержащий моменты времени, соответствующие кадрам, помещается в свойство с именем **frames**.

В возвращаемом ответе (json объекте) отдельное свойство **more** - булевское значение, сигнализирующее о том, был ли выбран указанный в запросе отрезок времени полностью (false), или остались кадры, timestamp-ы которых не были возвращены из-за достижения предельного числа возвращаемых значений.

#### **Пример запроса**:

GET http://IP-адрес:порт/префикс/archive/contents/frames/SERVER1/DeviceIpint.2/SourceEndpoint.video:0:0/20101230 T103943.000/20101230T103952.000?limit=3

#### **Пример ответа**:

```
{
"frames" :
[ "20101230T103951.800", "20101230T103951.760", "20101230T103951.720" ],
"more" : false
}
```
## **Получение подписанных ссылок на видео потоки**

#### **[Eng](https://doc.axxonsoft.com/confluence/display/next40en/Get+signed+links+to+video+streams)**

Для получения заранее авторизованных и подписанных ссылок на видео потоки (как живого видео, так и архивного) необходимо в запрос добавить 2 параметра:

- **enable\_token\_auth** включить авторизацию по токену **=1**.
- **valid\_token\_hours** время действительности подписи в часах. Максимальное значение неделя. Значение по-умолчанию 12 часов.

#### Пример:

http://127.0.0.1:8000/live/media/NGP/DeviceIpint.60/SourceEndpoint.video:0:0?w=800&h=0&format=mjpeg&vc=3&enab le\_token\_auth=1&valid\_token\_hours=1

[Получение живого потока от видеокамеры](#page-5-0)

[Получение архивного потока](#page-10-0)

# <span id="page-13-0"></span>**Поиск в архиве**

<span id="page-13-1"></span>**Общий интерфейс**

<span id="page-13-2"></span>**Запрос на поиск**

**[Eng](https://doc.axxonsoft.com/confluence/display/next40en/Search+request)**

#### **Поиск по одному источнику**

Метод POST http://IP-адрес:порт/префикс/search/(auto|face|vmda|stranger)/DETECTORID/BEGINTIME/ENDTIME

где

- **auto**|**face**|**vmda|stranger** тип поиска.
- **DETECTORID** трехкомпонентный идентификатор endpoint-детектора (HOSTNAME/AVDetector.ID/EventSupplier для случаев auto и face, HOSTNAME/AVDetector.ID/SourceEndpoint.vmda для случая vmda).

```
Примечание
ന
   Список детекторов доступен в конфигурации системы
   \ProgramData\AxxonSoft\AxxonNext\Config.local\config_repo
```
**ENDTIME**, **BEGINTIME** - время в формате ISO.

Для типов поиска auto и face также поддерживается запрос для поиска в рамках компьютера, имеющий следующую структуру:

http://localhost/префикс/search/(auto|face)/HOSTID/BEGINTIME/ENDTIME,

где **HOSTID** - имя компьютера.

#### **Поиск по нескольким источникам**

Метод POST http://IP-адрес:порт/префикс/search/(auto|face|vmda|stranger)/BEGINTIME/ENDTIME

Этот тип запроса всегда принимает JSON в теле POST, который должен содержать как минимум одну секцию следующего вида:

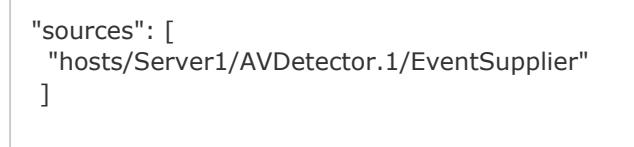

При выполнении запроса на поиск JSON должен содержать изображение в формате [base64.](https://www.base64encode.org/)

```
{
 "sources": [
    "hosts/Server1/AVDetector.1/EventSupplier",
    "hosts/Server1/AVDetector.2/EventSupplier"
   ],
    "image" : "base64 encoded image"
}
```
#### **Результат**

Результатом запросов будет либо возврат ошибки, либо ответ следующего вида:

HTTP/1.1 202 Accepted Connection: Close Location: /search/(auto|face|vmda|stranger)/GUID Cache-Control: no-cache

Поле **Location** содержит идентификатор для последующего доступа к результатам поиска. Например, /search/vmda/3dc15b75-6463-4eb1-ab2d-0eb0a8f54bd3

Получение кода **Accepted** не гарантирует успешное выполнение поиска. Данный код означает, что команда принята в работу.

Возможные коды ошибок:

**400** - неправильно сформированный запрос.

<span id="page-14-0"></span>**500** - внутренняя ошибка Сервера.

**Запрос результатов поиска**

**[Eng](https://doc.axxonsoft.com/confluence/display/next40en/Search+results+request)**

Метод GET http://IP-адрес:порт/search/(auto|face|vmda|stranger)/GUID/result?offset=0&limit=10

где **/search/(auto|face|vmda)/GUID** - результат выполнения POST команды (см. [Запрос на поиск\)](#page-13-2).

**limit** (значение по умолчанию uint32\_t::max()) - максимальное количество событий, возвращаемых запросом.

**offset** (значение по умолчанию 0) - смещение в результирующей выборке.

Вид возвращаемых результатов зависит от типа поиска.

Запрос может вернуть два успешных статуса:

**206** - поиск ещё не завершен. Необходимо повторять запросы результатов до тех пор, пока не будет возвращен код 200. Для экономии вычислительных ресурсов рекомендуется устанавливать задержку между повторными запросами..

**200** - поиск окончен.

Возможные коды ошибок:

**400** - неправильно сформированный запрос.

**404** - заданный **offset** превышает текущее количество результатов или запрошенный идентификатор поиска (**GUID**) не найден.

<span id="page-14-1"></span>**Завершение поиска**

#### **[Eng](https://doc.axxonsoft.com/confluence/display/next40en/Search+completion)**

Метод DELETE http://IP-адрес:порт/search/(auto|face|vmda|stranger)/GUID

где **/search/(auto|face|vmda)/GUID** - результат выполнения POST команды (см. [Запрос на поиск\)](#page-13-2).

Данная команда завершает операцию поиска и освобождает используемые ресурсы. После ее выполнения результаты поиска доступны не будут.

Возможные коды ошибок:

<span id="page-14-2"></span>**400** - неправильно сформированный запрос.

## **API Поиск по лицам**

#### **[Eng](https://doc.axxonsoft.com/confluence/display/next40en/Face+search+API)**

Тело POST запроса (см. [Запрос на поиск\)](#page-13-2), начинающего поиск, должно содержать бинарные данные, которые содержат изображение искомого лица в формате jpеg.

Дополнительно задается параметр **accuracy** - точность распознавания в диапазоне [0,1] (**1** - полное совпадение). Если данный параметр не задавать, будет использовано значение по умолчанию - **0.9**

Результатом поиска является JSON следующего вида:

```
{
   "events" : [
\{ "accuracy" : 0.90591877698898315,
       "origin" : "hosts/SERVER1/DeviceIpint.2/SourceEndpoint.video:0:0",
       "position" : {
         "bottom" : 0.10694444444444445,
         "left" : 0.69687500000000002,
         "right" : 0.74687500000000007,
         "top" : 0.018055555555555554
       },
       "timestamp" : "20160914T085307.499000"
     },
     {
       "accuracy" : 0.90591877698898315,
       "origin" : "hosts/SERVER1/DeviceIpint.2/SourceEndpoint.video:0:0",
       "position" : {
         "bottom" : 0.10694444444444445,
         "left" : 0.69687500000000002,
         "right" : 0.74687500000000007,
         "top" : 0.018055555555555554
       },
       "timestamp" : "20160914T085830.392000"
     }
}
```
#### где

- **origin** канал камеры с которого поступает видео поток для анализа.
- **timestamp** время кадра на котором детектор обнаружил лицо.
- **accuracy** точность распознавания в диапазоне [0,1], 1 полное совпадение.
- **position** координаты рамки, определяющей положение лица на кадре.

## <span id="page-15-0"></span>**API Поиск лиц "свой"-"чужой"**

### **[Eng](https://doc.axxonsoft.com/confluence/pages/viewpage.action?pageId=133532947)**

Данный тип поиска сравнивает каждое распознанное лицо со всеми лицами в базе данных одной видеокамеры за 30 дней (или за текущую глубина архива, если она меньше 30 дней) и устанавливает количество дней, в которых искомое лицо было зафиксировано видеокамерой. По заданным критериям поиск определяет искомое лицо "своим" или "чужим".

Для запуска поиска используется POST запрос (см. [Запрос на поиск\)](#page-13-2), тип поиска **stranger**, тело запроса пустое.

При этом доступны следующие параметры:

- **accuracy** позволяет задать степень похожести лица в диапазоне от **0** до **1** (**1** полное совпадение). В случае отсутствия параметра будет использовано значение по умолчанию: **0.9**. Если сравниваемое лицо попадало в поле зрения видеокамеры в определенный день и было распознано с точностью, не менее указанной, то считается, что данное лицо в этот день присутствовало. В противном случае, алгоритм считает, что данное лицо в этот день отсутствовало.
- **treshold** определяет пороговую величину для принятия лица "чужим". Значение задается в диапазоне от **0** до **1** и определяет необходимое число дней, в который искомое лицо отсутствовало, чтобы считаться "чужим" по следующей формуле: 30-30\***treshold**. Например, значение **0.8** можно интерпретировать как "искомый объект появлялся в области поиска в течении (30 - 30 \* 0.8 = 6) дней". Все лица, которые появлялись 6 и более дней будут определяться как "свои", остальные - как "чужие",
- **op** определяет направление операции поиска. Допустимые значения: **lt** - поиск "своих" лиц (исходя из определения параметром **treshold**).

**gt** - поиск "чужих" лиц.

#### **Внимание!** Δ

Параметры **treshold** и **op** должны использоваться в **только** связке. Если любой из параметров не задан или содержит некорректное значение, оба будут проигнорированы.

Результатом поиска является JSON следующего вида:

```
{
   "events" : [
     {
       "rate" : 0.90591877698898315,
       "origin" : "hosts/SERVER1/DeviceIpint.2/SourceEndpoint.video:0:0",
       "position" : {
         "bottom" : 0.10694444444444445,
         "left" : 0.69687500000000002,
         "right" : 0.74687500000000007,
         "top" : 0.018055555555555554
       },
       "timestamp" : "20160914T085307.499000"
     },
     {
       "rate" : 0.90591877698898315,
       "origin" : "hosts/SERVER1/DeviceIpint.2/SourceEndpoint.video:0:0",
       "position" : {
         "bottom" : 0.10694444444444445,
         "left" : 0.69687500000000002,
         "right" : 0.74687500000000007,
         "top" : 0.018055555555555554
       },
       "timestamp" : "20160914T085830.392000"
     }
}
```
где

- **origin** канал камеры, с которого поступает видео поток для анализа.
- **timestamp** время кадра, на котором детектор обнаружил лицо
- **rate** коэффициент принятия лица "чужим", значение в диапазоне [0,1]. **1** максимально "чужое" лицо.
- **position** координаты рамки, определяющей положение лица на кадре

## <span id="page-16-0"></span>**Определение признака "свой"-"чужой" по изображению**

#### **[Eng](https://doc.axxonsoft.com/confluence/pages/viewpage.action?pageId=133532949)**

[API Поиск лиц "свой"-"чужой"](#page-15-0)の

Тело POST запроса начинающего поиск должно содержать бинарные данные, которые содержат изображение искомого лица в формате jpеg. Сам запрос может быть представлен 2 вариантами:

- 1. POST http://IP-адрес:порт/префикс/faceAppearanceRate/DETECTORID/BEGINTIME/ENDTIME где **DETECTORID** - трехкомпонентный идентификатор endpoint-а детектора (HOSTNAME/AVDetector.ID/EventSupplier).
	- **ENDTIME**, **BEGINTIME** время в формате ISO.
- 2. POST http://IP-адрес:порт/префикс/faceAppearanceRate/HOSTID/BEGINTIME/ENDTIME где **HOSTID** - имя компьютера.

Дополнительно задается параметр **accuracy** - точность распознавания в диапазоне [0,1] (**1** - полное совпадение). Если данный параметр не задавать, будет использовано значение по умолчанию - **0.9**

Данный запрос выполняется синхронно и возвращает JSON следующего формата:

```
{
  "rate": 0.13333334028720856
}
```
<span id="page-17-0"></span>где **rate** - коэффициент принятия лица "чужим", значение в диапазоне [0,1]. **1** - максимально "чужое" лицо. **API Поиск по номерам**

#### **[Eng](https://doc.axxonsoft.com/confluence/display/next40en/LPR+search+API)**

Тело POST запроса (см. [Запрос на поиск\)](#page-13-2), начинающего поиск, должно содержать JSON следующего вида:

{ "plate": "mask" }

где параметр **plate** определяет маску поиска. Формат маски соответствует используемому в GUI (см. [Поиск по](https://doc.axxonsoft.com/confluence/pages/viewpage.action?pageId=126812914) [номерам\)](https://doc.axxonsoft.com/confluence/pages/viewpage.action?pageId=126812914).

Результатом поиска является JSON следующего вида:

```
 {
   "events" : [
     {
       "origin" : "hosts/V-SHMELEV/DeviceIpint.4/SourceEndpoint.video:0:0",
       "plates" : [ "T470PM197", "T470PM19" ],
       "timestamp" : "20160921T084300.235000"
     },
     {
       "origin" : "hosts/V-SHMELEV/DeviceIpint.4/SourceEndpoint.video:0:0",
       "plates" : [ "T715EP199", "T715EP14" ],
       "timestamp" : "20160921T084301.795000"
    },
     {
       "origin" : "hosts/V-SHMELEV/DeviceIpint.4/SourceEndpoint.video:0:0",
       "plates" : [ "Y497XY197" ],
       "timestamp" : "20160921T084336.915000"
     }
  ]
}
```
где

- **origin** канал камеры, с которого поступает видео поток для анализа.
- **timestamp** время кадра, на котором детектор обнаружил номер.
- **plates** список предлагаемых гипотез.

## <span id="page-17-1"></span>**API Интеллектуальный поиск MomentQuest (VMDA)**

**[Eng](https://doc.axxonsoft.com/confluence/display/next40en/Forensic+Search+MomentQuest+%28VMDA%29+API)**

Тело POST запроса (см. [Запрос на поиск\)](#page-13-2), начинающего поиск, должно содержать JSON одного из двух видов:

1. Конструктор, описывающий параметры для построения запроса к базе метаданных.

Запрос на поиск состоит из трех логических частей:

- а. Тип запроса ( $_{\rm queryType}$ , . [\)](#page-18-0)
- $\,$ b.Параметры специфичные для заданного типа запроса (figures,  $\,$ quer $\,$ p $\,$ p $\,$ erties,  $\,$ .  $\,$ )
- c. Универсальные дополнительные условия фильтрации (objectProperties, conditions, . [\)](#page-21-0)
- 2. Непосредственный запрос на языке базы метаданных.

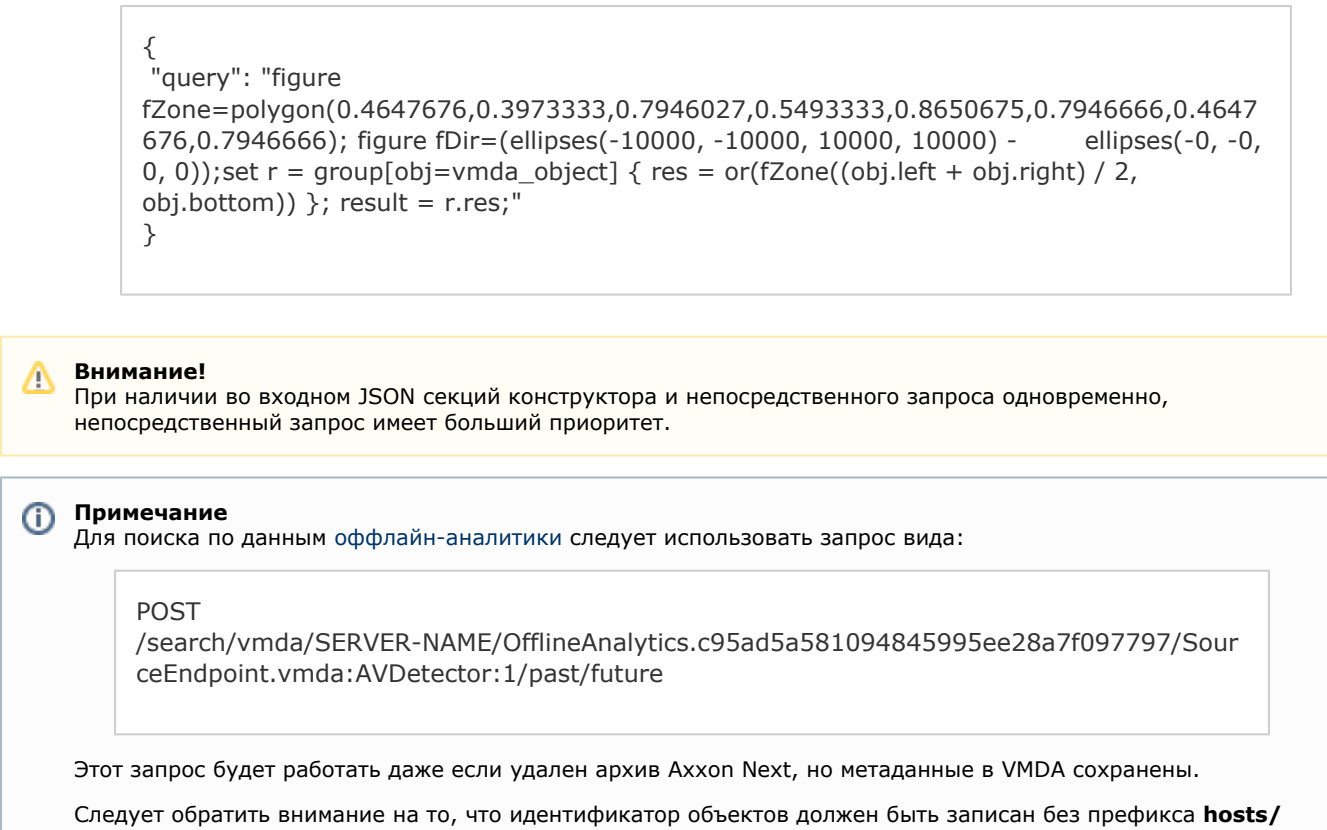

Правильный запрос: /search/vmda/SERVER-NAME/OfflineAnalytics...

Ошибочный запрос: /search/vmda/hosts/SERVER-NAME/OfflineAnalytics...

Результатом поиска является JSON следующего вида:

```
{
 "intervals" : [
\{ "endTime" : "20160919T064640.430000",
      "startTime" : "20160919T064636.390000"
    },
    {
      "endTime" : "20160919T073204.113000",
      "startTime" : "20160919T073201.513000"
    }
}
```
<span id="page-18-0"></span> где **Intervals** – набор интервалов времени, в которые истинно условие поиска. **Типы запросов и их параметры**

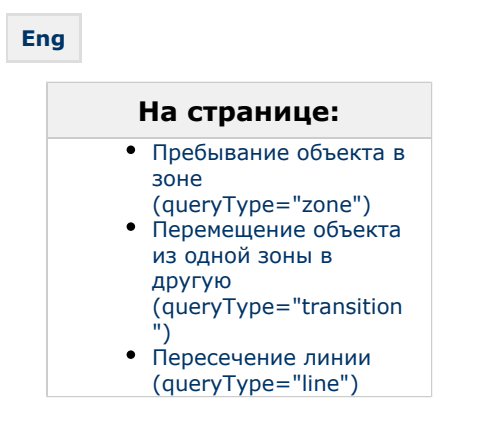

#### <span id="page-19-0"></span>*Пребывание объекта в зоне (***queryType="zone"***)*

Обязательным параметром является **figures/shape**, который задает зону, в которой должен находится объект в виде списка вершин полигона. Координаты задаются в долях от ширины/высоты кадра (значения от 0 до 1). Начало координат в левом верхнем углу кадра. Первая координата в каждой паре отсчитывается по горизонтальной оси, а вторая – по вертикальной. Это позволяет не привязываться к конкретному разрешению видеокамеры.

Самый простой запрос выглядит следующим образом:

```
{
    "queryType": "zone",
    "figures": [
        {
           "shape": [
              [0.3, 0.3],
              [0.7, 0.3],
              [0.7, 0.7],
              [0.3, 0.7]
          ]
       }
    ]
}
```
Здесь зона описывает прямоугольник в центре поля зрения камеры.

Необязательным параметром запроса является **queryProperties/action**:

- Если этот параметр не задан, ищутся объекты находящиеся в зоне.
- При queryProperties/action="enter" ищутся объекты вошедшие в зону.
- При queryProperties/action="exit" ищутся объекты покинувшие в зону.

Пример запроса объектов вошедших в зону:

```
{
    "queryType": "zone",
    "figures": [
       {
          "shape": [
            [0.3, 0.3] [0.7, 0.3],
             [0.7, 0.7],
             [0.3, 0.7]
          ]
       }
    ],
    "queryProperties": {
       "action": "enter"
    }
}
```
#### <span id="page-19-1"></span>*Перемещение объекта из одной зоны в другую (***queryType="transition"***)*

Обязательный параметр один — **figures**. Он должен содержать две зоны описывающие начальную и конечную зоны.

Необязательных параметров нет.

Поиск объектов переместившихся из левой половины кадра в правую:

```
 {
    "queryType": "transition",
    "figures": [
       {
          "shape": [
            [0, 0], [0.45, 0],
            [0.45, 1][0, 1] ]
       },
       {
          "shape": [
            [0.55, 0], [1, 0],
            [1, 1], [0.55, 1]
          ]
       }
    ]
}
```
<span id="page-20-0"></span>*Пересечение линии (***queryType="line"***)*

Обязательный параметр **figures** определяет отрезок пересечение которого приводит к срабатыванию условия. Отрезок должен быть задан ровно двумя точками.

```
 {
    "queryType": "line",
    "figures": [
       {
           "shape": [
              [0.5, 0.8],
              [0.5, 0.2]
          ]
       }
    ]
}
```
Необязательный параметр **queryProperties/direction** задает направление пересечения линии.

- Если параметр не задан, в результаты попадут объекты пересекшие линию в любом направлении.
- queryProperties/direction="left" означает, что объект должен пересечь линию справа налево, если смотреть из первой точки отрезка.
- queryProperties/direction="right" означает, что объект должен пересечь линию слева направо, если смотреть из первой точки отрезка.

```
 {
 "queryType": "line",
 "figures": [
       {
          "shape": [
            [0.5, 0.8],
             [0.5, 0.2]
          ]
       }
    ],
    "queryProperties": {
       "direction": "left"
    }
}
```
## <span id="page-21-0"></span>**Дополнительные условия**

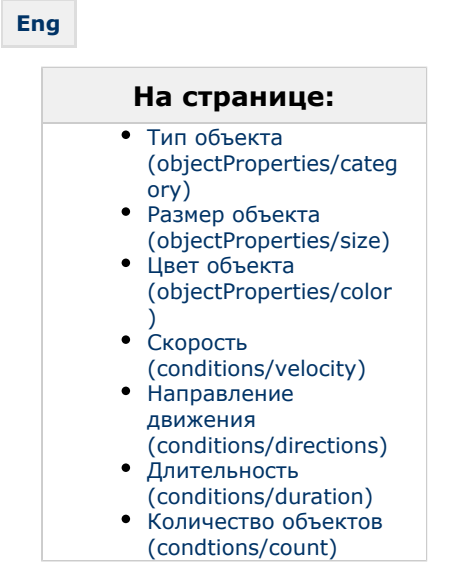

Дополнительные условия подходят ко всем видам запросов. Условия всегда объединяются логическим «*И*». Например запрос «*объект высотой не более четверти кадра находящийся в центре поля зрения камеры в течении 5 секунд*» выглядит так:

```
 {
    "queryType": "zone",
    "figures": [
       {
          "shape": [
            [0.3, 0.3] [0.7, 0.3],
            [0.7, 0.7] [0.3, 0.7]
          ]
       }
    ],
    "objectProperties": {
       "size": {
          "height": [0, 0.25]
       }
    },
    "conditions": {
       "duration": 5
    }
}
```
#### <span id="page-22-0"></span>*Тип объекта (***objectProperties/category***)*

Объект может быть оставленным (abandoned) или движущимся (face, human, group, vehicle). В запросе нельзя смешивать abandoned с другими типами объектов (иначе требование abandoned будет проигнорировано).

Поиск оставленных объектов в любой точке кадра:

```
{
    "queryType": "zone",
    "figures": [
       {
          "shape": [
             [0, 0],
            [1, 0],[1, 1],
            [0, 1] ]
       }
   ],
    "objectProperties": {
       "category": ["abandoned"],
   }
}
```
Поиск одиночных или небольших групп людей, пересекших заданную линию:

```
 {
   "queryType": "line",
   "figures": [
       {
          "shape": [
            [0.5, 0.8] [0.5, 0.2]
          ]
       }
   ]
    "objectProperties": {
       "category": ["human", "group"],
   }
}
```
#### <span id="page-23-0"></span>*Размер объекта (***objectProperties/size***)*

Задает минимальные и максимальные ширину и высоту объекта.

Например, чтобы найти объекты не больше четверти кадра в высоту можно использовать такой запрос:

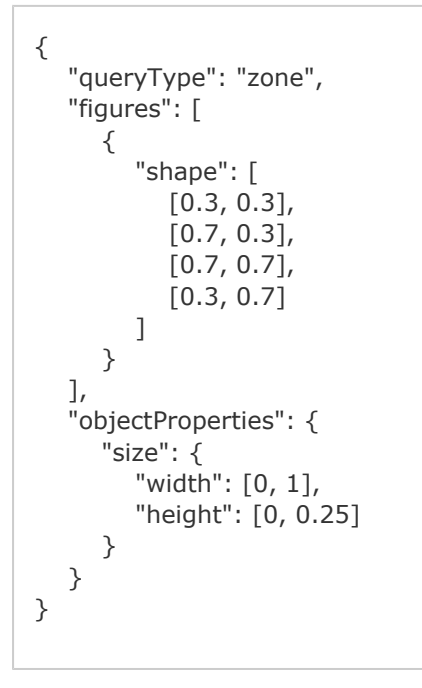

Так как не обязательно указывать оба габарита, этот запрос будет эквивалентен предыдущему:

```
 {
    "queryType": "zone",
    "figures": [
       {
          "shape": [
            [0.3, 0.3] [0.7, 0.3],
            [0.7, 0.7] [0.3, 0.7]
          ]
       }
    ],
    "objectProperties": {
       "size": {
          "height": [0, 0.25]
       }
    }
}
```
#### <span id="page-24-0"></span>*Цвет объекта (***objectProperties/color***)*

Задает минимальные и максимальные координаты цвета объекта в пространстве HSV. hue измеряется в градусах (от 0 до 360), а saturation и brightness в долях от 0 до 1.

Запрос на получение ярко зеленых объектов в зоне:

```
 {
    "queryType": "zone",
    "figures": [
       {
          "shape": [
            [0.3, 0.3] [0.7, 0.3],
            [0.7, 0.7],
             [0.3, 0.7]
          ]
       }
    ],
    "objectProperties": {
       "color": {
          "hue": [75, 135],
          "saturation": [0.5, 1],
          "brightness": [0.5, 1]
       }
    }
}
```
В пространстве HSV темные почти черные цвета могут обладать любыми тоном и насыщенностью. Поэтому для поиска черных объектов запрос должен выглядеть так:

```
{
    "queryType": "zone",
    "figures": [
       {
          "shape": [
             [0.3, 0.3],
             [0.7, 0.3],
            [0.7, 0.7] [0.3, 0.7]
          ]
       }
    ],
    "objectProperties": {
       "color": {
          "hue": [0, 360],
          "saturation": [0, 1],
          "brightness": [0, 0.2]
       }
    }
}
```
Аналогичный запрос для белых объектов:

```
 {
    "queryType": "zone",
    "figures": [
       {
          "shape": [
             [0.3, 0.3],
             [0.7, 0.3],
             [0.7, 0.7],
             [0.3, 0.7]
          ]
       }
    ],
    "objectProperties": {
       "color": {
          "hue": [0, 360],
          "saturation": [0, 0.1],
          "brightness": [0.8, 1]
       }
    }
}
```
<span id="page-25-0"></span>*Скорость (***conditions/velocity***)*

Задает минимальную и максимальную скорость объекта.

Измеряется в долях кадра в секунду. То есть скорость объекта переместившегося от левой границы кадра к правой за одну секунду равна 1.

```
 {
    "queryType": "zone",
    "figures": [
       {
          "shape": [
             [0.3, 0.3],
             [0.7, 0.3],
            [0.7, 0.7] [0.3, 0.7]
          ]
       }
    ],
    "conditions": {
       "velocity": [0.25, 1]
    }
}
```
#### <span id="page-26-0"></span>*Направление движения (***conditions/directions***)*

Задает направление движения объекта в виде массива углов. Углы измеряются в радианах и отсчитываются от оси направленной вправо по часовой стрелке.

Таким образом запрос на получение объектов двигавшихся вправо ±45° выглядит так:

```
{
    "queryType": "zone",
    "figures": [
       {
          "shape": [
            [0.3, 0.3][0.7, 0.3],
            [0.7, 0.7] [0.3, 0.7]
          ]
       }
   ],
    "conditions": {
       "directions": [
          [315, 45]
       ]
   }
}
```
Обратите внимание, что угол 45° -- 315° захватывает все направления кроме «*вправо*».

Если необходимо найти объекты двигавшиеся преимущественно в горизонтальном направлении понадобиться задать уже два угла:

```
 {
    "queryType": "zone",
    "figures": [
       {
          "shape": [
             [0.3, 0.3],
             [0.7, 0.3],
            [0.7, 0.7] [0.3, 0.7]
          ]
       }
    ],
    "conditions": {
       "directions": [
          [315, 45],
         [135, 225] ]
    }
}
```
#### <span id="page-27-0"></span>*Длительность (***conditions/duration***)*

Задает время в секундах в течении которых объект должен удовлетворять всем поставленным условиям непрерывно.

С помощью этого условия может быть выражен запрос «*длительное пребывание в зоне*»:

```
 {
    "queryType": "zone",
    "figures": [
       {
          "shape": [
             [0.3, 0.3],
             [0.7, 0.3],
            [0.7, 0.7] [0.3, 0.7]
          ]
       }
    ],
    "conditions": {
       "duration": 5
    }
}
```
#### <span id="page-27-1"></span>*Количество объектов (***condtions/count***)*

Задает минимальное необходимое количество объектов одновременно удовлетворяющих остальным условиям запроса.

Обычно применяется для поиска большого количества объектов в зоне, например:

```
\{ "queryType": "zone",
 "figures": [
      {
          "shape": [
           [0.3, 0.3],
           [0.7, 0.3], [0.7, 0.7],
           [0.3, 0.7] ]
      }
   ],
   "conditions": {
      "count": 3
   }
}
```
## <span id="page-28-0"></span>**Получение списка групп и их содержимого**

**[Eng](https://doc.axxonsoft.com/confluence/display/next40en/Get+list+of+groups+and+their+contents)**

## *Получение списка всех доступных групп*

GET http://IP-адрес:порт/префикс/group

Пример ответа:

```
{
   "groups" : [
     {
       "Brief" : "Group1",
       "Description" : "",
       "Id" : "35fc84a0-2280-4b30-acd2-cc8419a2dc68",
   "ObjectCount"" : "14"
       "groups" : [
         {
           "Brief" : "Group2",
           "Description" : "",
           "Id" : "dac24803-313c-43ab-aa9a-276922a55cb6",
     "ObjectCount"" : "5"
           "groups" : []
         },
         {
           "Brief" : "Group3",
           "Description" : "",
           "Id" : "13764152-6910-44b6-99b5-f74641ad4a14",
     "ObjectCount"" : "3"
           "groups" : [
\{ "Brief" : "Group4",
               "Description" : "Group4",
               "Id" : "9a64e2a0-eb92-4adc-bc4f-81d30ceb6c2f",
     "ObjectCount"" : "6"
               "groups" : []
 }
           ]
         }
       ]
     }
  ]
}
```
**ObjectCount** - количество видеокамер в данной группе.

### *Получение содержимого группы*

GET http://IP-адрес:порт/префикс/group/GROUPID

где **GROUPID** - значение поля **Id**, полученного с помощью предыдущего вызова.

#### Пример ответа:

{ "members" : [ "hosts/SERVER1/DeviceIpint.1/SourceEndpoint.video:0:0" ] }

### *Получение списка групп, содержащих указанную видеокамеру*

GET http://IP-адрес:порт/префикс/group/contains/VIDEOSOURCEID

где **VIDEOSOURCEID** - трехкомпонентный идентификатор endpoint-а источника (см. [Получение списка источников](#page-4-0) [видео \(камер\)](#page-4-0)).

Пример:

http://localhost:8000/group/contains/SERVER1/DeviceIpint.1/SourceEndpoint.video:0:0

```
{
   "groups" : [
     "35fc84a0-2280-4b30-acd2-cc8419a2dc68",
     "13764152-6910-44b6-99b5-f74641ad4a14",
     "dac24803-313c-43ab-aa9a-276922a55cb6"
   ]
}
```
## <span id="page-30-0"></span>**Экспорт**

#### **[Eng](https://doc.axxonsoft.com/confluence/display/next40en/Export)**

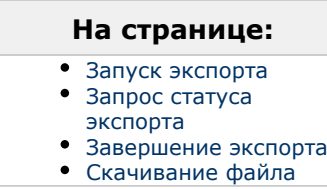

#### <span id="page-30-1"></span>**Запуск экспорта**

Экспорт инициируется с помощью одного из следующих POST запросов: http://IP-адрес:порт/префикс/export/archive/SERVER1/VIDEOSOURCEID/BEGINTIME/ENDTIME - экспорт из архива http://IP-адрес:порт/префикс/export/live/SERVER1/VIDEOSOURCEID/BEGINTIME/ENDTIME - экспорт живого потока

#### где **BEGINTIME** и **ENDTIME** задают время в формате YYYYMMDDTHHMMSS. Если **BEGINTIME** больше **ENDTIME**, то значения поменяются местами. Для экспорта кадра **BEGINTIME** должно быть равно **ENDTIME**.

Для описания рамок и масок используются сложные структуры данных, которые можно разделить на следующие типы:

- **point** задается с помощью следующего синтаксиса x,y: пример [0.5, 0.5].
- **area** задает квадратную рамку, определяется двумя points с разделителем !. Пример [[0.5, 0.5], [0.4,0.4]].
- **polygon** задает замкнутую кривую, содержит как минимум 3 точки заключенные в []. Пример [[0.5, 0.5], [ 0.4,0.4],[0.3,0.3]].
- **mask** коллекция polygons. Пример [[[0.5, 0.5],[0.6, 0.6],[0.7, 0.7]], [[0.1, 0.1],[0.2, 0.2],[0.3, 0.3]]].

Поддерживаемые параметры передаваемые в теле начального POST запроса:

Раскрыть список

- 1. **format** (строка) - **обязательный параметр**, доступные значения mkv, avi, exe, jpg, pdf. Задает формат выходного контейнера экспорта.
- 2. **maxfilesize** (число) максимальный размер файла экспорта в байтах. При достижении этого размера будет создаваться новый файл. Результатом экспорта будет коллекция файлов. Значение по умолчанию - 0 (на выходе единственный файл).
- 3. **vc**, **ac** (число) уровень качества сжатия для видео и аудио соответственно. Допустимые значения от 0 до 6 (6 - наихудшее). Тонкий нюанс - при указании 0 в значении параметра будет оставлен исходный уровень качества (скорее всего недоработка исходного API). Значение по умолчанию - 0.
- 4. **freq** (число) частота кадров выходного потока. Значение по умолчанию 0. Допустимые значения:
	- a. **0** оригинальная
	- b. **1** половина оригинальной
	- c. **2** четверть
	- d. **3** осьмушка
- 5. **tsformat** (строка) шаблон формата временной метки. Можно генерировать любую строку на основании [h](http://www.boost.org/doc/libs/1_55_0/doc/html/date_time/date_time_io.html) [ttp://www.boost.org/doc/libs/1\\_55\\_0/doc/html/date\\_time/date\\_time\\_io.html](http://www.boost.org/doc/libs/1_55_0/doc/html/date_time/date_time_io.html). Значение по умолчанию: %Y-%b-%d %H:%M:%S.

#### **Внимание!** л

Сервер не проверяет формат введенной строки.

- 6. **croparea** (area) область кадра для экспорта (Значение по умолчанию 0,0!0,0 весь кадр).
- 7. **maskspace** (mask) область маскировки кадра. По умолчанию кадр не маскируется.
- 8. **color** (строка) цвет текста для комментария и временной метки. Задается в Web-формате #FFFFFF.

#### 9. **comment** (строка) - комментарий

Параметры, имеющие смысл только для формата PDF.

- 1. **snapshotplace** (area) положение кадра на странице
- 2. **commentplace** (area) положение комментария на странице
- 3. **tsplace** (area) положение временной метки на странице
- 4. **layout** (число) ориентация страницы. Допустимые значения **0** (портретная), **1** (альбомная).

Результатом запроса будет либо возврат ошибки, либо ответ следующего вида:

HTTP/1.1 202 Accepted Connection: Close Location: /export/3dc15b75-6463-4eb1-ab2d-0eb0a8f54bd3 Cache-Control: no-cache

**Примечание** Возможные коды ошибок:

- **400** неправильно сформированный запрос.
- **500** внутренняя ошибка Сервера.

#### <span id="page-31-1"></span>**Запрос статуса экспорта**

GET http://IP-адрес:порт/префикс/export/id/status

где **id** - значение из поля **Location** (в данном случае 3dc15b75-6463-4eb1-ab2d-0eb0a8f54bd3)

Пример ответа:

```
{
  "id": "73c2e1d2-0f8f-414c-9cc0-ac5fb43cd8dd"
  ,"state": 1
  ,"progress": 0.51062298
  ,"error": ""
  ,"files":
 \lceil ]
}
```
где

- **state** определяет текущее состояние экспорта. Возможные значения:
	- **1** экспорт выполняется
	- **2** экспорт завершен
	- **3** ошибка экспорта
	- **4** недостаточно места для выполнения операции
- **progress** прогресс сессии экспорта в диапазоне от 0 до 1.
- **error** описание ошибки, если таковая присутствует
- **files** список файлов, созданных в результате экспорта

#### <span id="page-31-2"></span>**Завершение экспорта**

DELETE http://IP-адрес:порт/префикс/export/id

где **id** - значение из поля **Location**.

#### <span id="page-31-3"></span>**Скачивание файла**

GET http://IP-адрес:порт/префикс/export/id/file?name=SERVER\_DeviceIpint.1[20160527T132900-20160527T133000].m kv

где

- **id** значение из поля **Location**
- **file?name** имя файла из поля **files**

## <span id="page-31-0"></span>**Получение списка детекторов видеокамеры**

#### **[Eng](https://doc.axxonsoft.com/confluence/display/next40en/Get+list+of+detection+tools)**

GET http://IP-адрес:порт/префикс/detectors/SERVER1/DeviceIpint.N

где **N** - идентификатор видеокамеры (см. [Получение списка источников видео \(камер\)](#page-4-0)).

#### Пример ответа:

```
{
   "detectors": [
      {
         "name": "hosts/SERVER1/AVDetector.1/EventSupplier",
         "type": "SceneDescription"
      },
      {
         "name": "hosts/SERVER1/AVDetector.12/EventSupplier",
         "type": "NullAudioDetection"
      }
   ]
}
```
Список возможных значений параметра **type**:

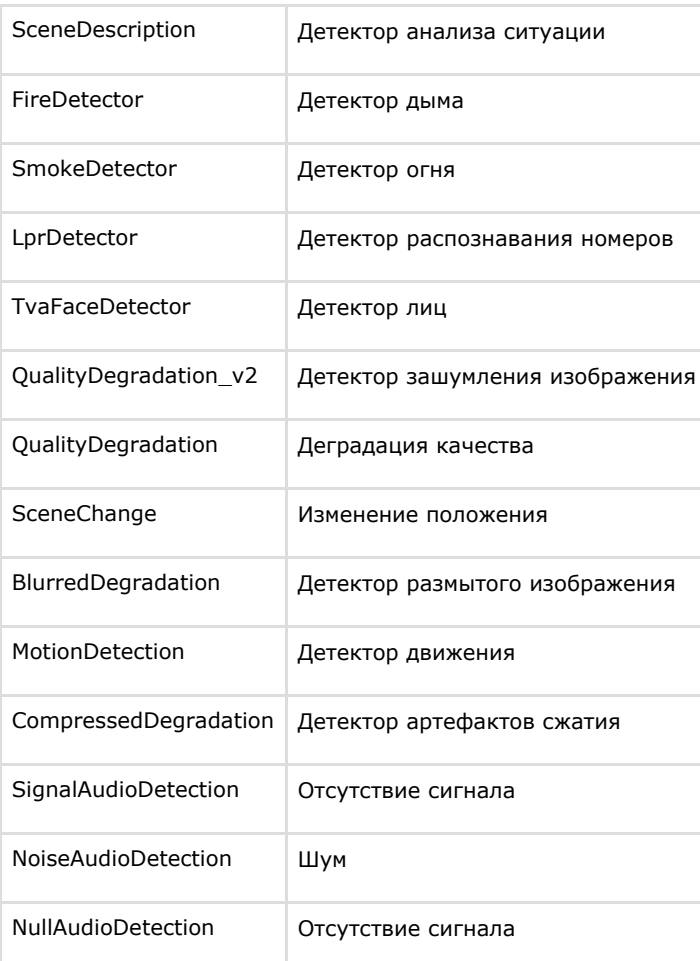

## [Детекторы анализа ситуации](https://doc.axxonsoft.com/confluence/pages/viewpage.action?pageId=115607293)

[Типы видеодетекторов](https://doc.axxonsoft.com/confluence/pages/viewpage.action?pageId=115607303)

[Типы аудиодетекторов](https://doc.axxonsoft.com/confluence/pages/viewpage.action?pageId=115607309)

# <span id="page-32-1"></span><span id="page-32-0"></span>**Получение информации о сработках детекторов и тревогах Получение списка тревог**

#### **[Eng](https://doc.axxonsoft.com/confluence/display/next40en/Get+list+of+alarms)**

GET http://IP-адрес:порт/префикс/archive/events/alerts/VIDEOSOURCEID/ENDTIME/BEGINTIME?limit=COUNT&offset=C OUNT - получение списка тревог. В случае, если значение limit не указано, оно считается равным 100. Поле **raisedAt** не уникальное, поэтому может понадобиться пропуск уже полученных ранее тревог от начала интервала поиска.

#### **Пример ответа**:

```
{ 
   "events" :
  \Gamma {
         "type": "alert",
         "id": "42D43A79-90D6-4ba7-BD23-1714996A2F88",
         "raisedAt": "20101230T103950.000",
         "zone": "SERVER1/DeviceIpint.3/SourceEndpoint.video:0:0",
         "reasons": ["ruleAlert", "videoDetector"],
         "initiator": "plateRecognized",
         "reaction":
         {
            "user": "root",
            "reactedAt": "20101230T103958.000",
            "severity": "alarm"
         },
         "detectorName": "5.Распознавание номеров"
      }, 
 ...
    ],
    "more": true
}
```
Возможные значения в массиве **reasons**: armed, disarmed, userAlert, ruleAlert, videoDetector, audioDetector, ray.

<span id="page-33-0"></span>Возможные значения поля **severity**: unclassified, false, notice, warning, alarm.

## **Получение списка срабатываний детекторов**

#### **[Eng](https://doc.axxonsoft.com/confluence/display/next40en/Get+list+of+detection+tools+events)**

GET http://IP-адрес:порт/префикс/archive/events/detectors/VIDEOSOURCEID/ENDTIME/BEGINTIME?limit=COUNT&offset =COUNT - получение списка срабатываний детекторов. В случае, если значение limit не указано, оно считается равным 100. Поле **timestamp** не уникальное, поэтому, может понадобиться пропуск уже полученных ранее срабатываний детекторов от начала интервала поиска.

#### **Пример ответа**:

```
{
"events":
\Gamma{
"id": "433d45ec-0b7f-aa43-8491-c8acb7d0ac56"
,"source": "hosts/SERVER1/DeviceIpint.3/SourceEndpoint.video:0:0"
,"origin": "hosts/SERVER1/DeviceIpint.3/EventSupplier.analytics:0:motion_detection_snb_5001"
,"type": "oneLine"
,"alertState": "ended"
,"timestamp": "20120314T121512.597"
 ,"rectangles":
[
{
"index": "1"
,"left": "0.622086710929871"
,"top": "0.68798337459564196"
,"right": "0.65736908435821495"
,"bottom": "0.79889315128326399"
}
]
},
...
],
"more": true
}
```
В данном запросе VIDEOSOURCEID может быть:

```
– как обычно, трехкомпонентным, например - "HOST/DeviceIpint.2/EventSupplier.ray0:0";
```
- именем хоста, для получения событий с него;
- пустым, т.е. отсутствовать, для получения всех событий домена.

#### **Примеры запросов:**

http://IP-адрес:порт/префикс/archive/events/detectors/**HOST/DeviceIpint.2/EventSupplier.ray0:0**/past/future?limit =10&offset=0 - получить сработки луча, отсортированные по убыванию. Максимальное количество - 10.

http://IP-адрес:порт/префикс/archive/events/detectors/**HOST**/past/future?limit=5&offset=0 - получить сработки всех детекторов, созданных на машине HOST. Максимальное количество по каждому детектору - 5.

http://IP-адрес:порт/префикс/archive/events/detectors/**HOST**/past/future?limit=5&offset=0&**type=Ray** - получить сработки всех лучей, созданных на машине HOST. Максимальное количество по каждому лучу - 5.

http://IP-адрес:порт/префикс/archive/events/detectors/past/future?limit=1&**type=Ray** Получить текущее состояние всех лучей домен.

#### **Возможные значения параметра type:**

- SceneChangeDetected;
- CameraBlindDetected;
- Disconnected;
- MotionDetected;
- NullAudio;
- NoiseAudio;
- SignalAudio;
- Ray;
- onel ine:
- comeInZone;
- lostObject;
- outOfZone;
- longInZone;
- moveInZone;
- stopInZone;
- faceAppeared;
- plateRecognized;
- BlurredDegradation;
- FireDetected;
- SmokeDetected.

**Примечание** Ф

Если было получено значение, не входящее в указанный список, значит это сработка встроенного детектора

## <span id="page-34-0"></span>**Управление телеметрией**

## <span id="page-34-1"></span>**Получение списка устройств телеметрии для источника видео**

#### **[Eng](https://doc.axxonsoft.com/confluence/display/next40en/Get+list+of+telemetry+devices+for+specified+video+source)**

GET http://IP-адрес:порт/префикс/control/telemetry/list/OBJECTID - Получение списка устройств телеметрии для источника видео, где OBJECTID – двухкомпонентный идентификатор объекта (HOSTNAME/ObjectType.Id).

#### **Пример ответа**:

```
[
"SERVER1/DeviceIpint.2/TelemetryControl.0"
]
```
В дальнейшем для обозначения устройств телеметрии вида HOSTNAME/ObjectType.Id/TelemetryContol.n будет использоваться шаблон TELEMETRYCONTROLID.

## <span id="page-34-2"></span>**Захват сессии управления телеметрией**

#### **[Eng](https://doc.axxonsoft.com/confluence/display/next40en/Acquire+telemetry+control+session)**

GET http://IP-адрес:порт/префикс/control/telemetry/session/acquire/[server\_name]/[device\_name]/[telemetry\_name]?s ession\_priority=[priority],

где server\_name - имя Сервера (см. [Получение списка серверов](#page-3-4));

device\_name - имя видеокамеры (см. [Получение списка источников видео \(камер\)\)](#page-4-0);

telemetry\_name - имя устройства телеметрии (см. [Получение списка устройств телеметрии для источника видео\)](#page-34-1);

priotity - приоритет управления телеметрией от 1 (максимальный) до 5 (минимальный).

Если в данный момент устройство телеметрии свободно или им управляет другой пользователь с меньшим приоритетом, то происходит захват управления и от Сервера приходит ответ:

#### {

"session\_id" : [id]

#### }

<span id="page-35-0"></span>где id - идентификатор сессии.

#### **Поддержание актуальности сессии**

**[Eng](https://doc.axxonsoft.com/confluence/display/next40en/Keep+session+alive)**

GET http://IP-адрес:порт/префикс/control/telemetry/session/keepalive/[server\_name]/[device\_name]/[telemetry\_name] ?session\_id=[id],

где server\_name - имя Сервера (см. [Получение списка серверов](#page-3-4));

device\_name - имя видеокамеры (см. [Получение списка источников видео \(камер\)\)](#page-4-0);

telemetry\_name - имя устройства телеметрии (см. [Получение списка устройств телеметрии для источника видео\)](#page-34-1);

id - идентификатор захваченной сессии (см. [Захват сессии управления телеметрией\)](#page-34-2).

Данный запрос следует отправляет не реже чем раз в 10 секунд для поддержания актуальности сессии. В противном случае управление телеметрией будет потеряно.

## <span id="page-35-1"></span>**Освобождение сессии**

#### **[Eng](https://doc.axxonsoft.com/confluence/display/next40en/Release+session)**

GET http://IP-адрес:порт/префикс/control/telemetry/session/release/[server\_name]/[device\_name]/[telemetry\_name]?s ession\_id=[id],

где server\_name - имя Сервера (см. [Получение списка серверов](#page-3-4));

device\_name - имя видеокамеры (см. [Получение списка источников видео \(камер\)\)](#page-4-0);

telemetry\_name - имя устройства телеметрии (см. [Получение списка устройств телеметрии для источника видео\)](#page-34-1);

<span id="page-35-2"></span>id - идентификатор захваченной сессии (см. [Захват сессии управления телеметрией\)](#page-34-2).

## **Управление степенями свободы**

**[Eng](https://doc.axxonsoft.com/confluence/display/next40en/Control+degrees+of+freedom)**

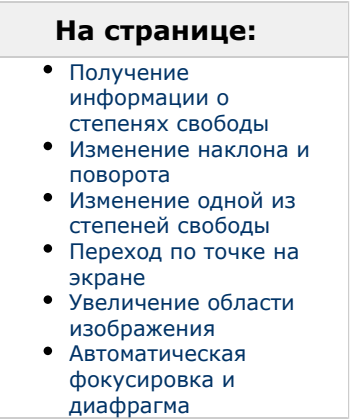

<span id="page-36-0"></span>**Получение информации о степенях свободы**

GET http://IP-адрес:порт/префикс/control/telemetry/info/TELEMETRYCONTROLID - Получение информации о степенях свободы, управление которыми поддерживается, способах управления ими (непрерывный, относительный, дискретный), предельно допустимые значения.

#### **Пример ответа**:

```
{
"degrees":
{
"tilt":
{
"relative": {"min": "-45", "max": "45"},
"continuous": {"min": "-10", "max": "10"}
},
"pan":
{
"absolute": {"min": "-170", "max": "170"},
"continuous": {"min": "-10", "max": "10"}
},
"zoom":
{
"absolute": {"min": "0", "max": "20"}
}
},
"feature": ["autoFocus", "areaZoom", "pointMove"]
}
```
**degrees** - информация о степенях свободы (tilt, pan, zoom, focus, iris). Каждая степень свободы содержит список поддерживаемых способов управления (absolute, relative, continuous).

**feature** - список поддерживаемых функций (autoFocus, autoIris, areaZoom, pointMove).

<span id="page-36-1"></span>**Изменение наклона и поворота**

GET http://IP-адрес:порт/префикс/control/telemetry/move/TELEMETRYCONTROLID?параметры&session\_id=N изменение наклона, поворота (tilt, pan).

Параметры:

**mode** - способ управления (absolute, relative, continuous);

**pan**, **tilt** - значение для соответствующих степеней;

здесь и далее **session\_id=N** - идентификатор сессии (см. [Захват сессии управления телеметрией](#page-34-2)).

**Пример запроса**:GET http://IP-адрес:порт/префикс/control/telemetry/move/HOSTNAME/DeviceIpint.25/TelemetryCont rol.0?mode=absolute&pan=-99&tilt=10&session\_id=0

<span id="page-36-2"></span>**Изменение одной из степеней свободы**

GET http://IP-адрес:порт/префикс/control/telemetry/**{степень}**/TELEMETRYCONTROLID?параметры&session\_id=N изменение одной из степеней (zoom, focus, iris).

Параметры:

**{степень}** - изменяемая степень свободы (zoom, focus, iris);

**mode** - способ управления (absolute, relative, continuous);

#### **value** - значение.

#### **Пример запроса**:

GET http://IP-адрес:порт/префикс/control/telemetry/zoom/HOSTNAME/DeviceIpint.25/TelemetryControl.0?mode=absolut e&value=6&session\_id=0 - меняется zoom;

GET http://IP-адрес:порт/префикс/control/telemetry/focus/HOSTNAME/DeviceIpint.25/TelemetryControl.0?mode=relative<br>&value=3&session\_id=0 - меняется focus:  $&value = 3&seesion$   $id = 0$ 

GET http://IP-адрес:порт/префикс/control/telemetry/iris/HOSTNAME/DeviceIpint.25/TelemetryControl.0?mode=continuo us&value=1&session\_id=0 - меняется iris.

<span id="page-37-1"></span>**Переход по точке на экране**

GET http://IP-адрес:порт/префикс/control/telemetry/move/point/TELEMETRYCONTROLID?параметры&session\_id=N переход по точке на экране.

Параметры:

**x,y** – значения координат точки по горизонтали и вертикали, указываемые относительно размера изображения;

#### **Пример запроса**:

GET http://IP-адрес:порт/префикс/control/telemetry/move/point/HOSTNAME/DeviceIpint.23/TelemetryControl.0?x=0.14  $&y=0.32&s$ session  $id=0$ 

<span id="page-37-2"></span>**Увеличение области изображения**

GET http://IP-адрес:порт/префикс/control/telemetry/zoom/area/TELEMETRYCONTROLID?параметры&session\_id=N – увеличение (zoom) выбранной области изображения.

Параметры:

**x,y** - левый верхний угол области;

**w,h** - ширина и высота области.

Координаты и размеры указываются относительно размера изображения.

#### **Пример запроса**:

GET http://IP-адрес:порт/префикс/control/telemetry/zoom/area/HOSTNAME/DeviceIpint.24/TelemetryControl.0?x=0.23& y=0.089&w=0.25&h=0.25&session\_id=0

<span id="page-37-3"></span>**Автоматическая фокусировка и диафрагма**

GET http://IP-адрес:порт/префикс/control/telemetry/auto/TELEMETRYCONTROLID?параметры&session\_id=N - авто фокусировка/диафрагма.

Параметры:

**degree** – принимает значения focus или iris.

#### **Пример запроса**:

GET http://IP-адрес:порт/префикс/control/telemetry/auto/HOSTNAME/DeviceIpint.24/TelemetryControl.0?degree=iris&se ssion $id=0$ 

## <span id="page-37-0"></span>**Управление предустановками (preset)**

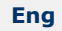

#### **На странице:**

- [Получение списка](#page-37-4)
- [предустановками](#page-37-4)
- [Создание и изменение](#page-38-2) [предустановки](#page-38-2)
- [Переход к](#page-38-3)
- [предустановке и](#page-38-3) [удаление](#page-38-3)

<span id="page-37-4"></span>**Получение списка предустановками**

GET http://IP-адрес:порт/префикс/control/telemetry/preset/info/TELEMETRYCONTROLID- получить список

существующих предустановок.

#### **Пример запроса**:

GET http://IP-адрес:порт/префикс/control/telemetry/preset/info/HOSTNAME/DeviceIpint.23/TelemetryControl.0

#### **Пример ответа**:

{ "0": "Коридор", "1": "Входная дверь", "4": "Дырка в заборе" }

<span id="page-38-2"></span>**Создание и изменение предустановки**

GET http://IP-адрес:порт/префикс/control/telemetry/preset/set/TELEMETRYCONTROLID?параметры&session\_id=N создать/изменить предустановку.

Параметры:

**pos** - индекс;

**label** - наименование предустановки;

здесь и далее **session\_id=N** - идентификатор сессии (см. [Захват сессии управления телеметрией](#page-34-2)).

Если предустановка с указанным индексом уже существует, то его метка будет изменена.

#### **Пример запроса**:

GET http://IP-адрес:порт/префикс/control/telemetry/preset/set/HOSTNAME/DeviceIpint.23/TelemetryControl.0?pos=0&la bel=Exit&session\_id=0

#### <span id="page-38-3"></span>**Переход к предустановке и удаление**

GET http://IP-адрес:порт/префикс/control/telemetry/preset/**{действие}**/TELEMETRYCONTROLID?параметры&session\_i d=N - перейти или удалить предустановку.

Параметры:

**{действие}** – принимает значение **go** или **remove**, используется чтобы перейти к/удалить предустановку;

**pos** - индекс предустановки.

#### **Пример запроса:**

Осуществляется переход к уже созданной предустановке с индексом 1:

GET http://IP-адрес:порт/префикс/control/telemetry/preset/go/HOSTNAME/DeviceIpint.23/TelemetryControl.0?pos=1&se ssion\_id=0

Удаление предустановки с индексом 2:

GET http://IP-адрес:порт/префикс/control/telemetry/preset/remove/HOSTNAME/DeviceIpint.23/TelemetryControl.0?pos= 2&session\_id=0

## <span id="page-38-0"></span>**Получении информации об ошибках**

## **[Eng](https://doc.axxonsoft.com/confluence/display/next40en/Get+information+about+errors)**

При возникновении ошибок при запросах к телеметрии будет получен ответ вида { "error\_code" : [числовой код ошибки] }

Возможные коды ошибок:

- **1** Общая ошибка, подробности в логах Сервера.
- **2** Неверно заданы параметры запроса.
- **3** Сессия управления телеметрией недоступна.
- <span id="page-38-1"></span>**4** - Ошибка при управлении предустановками.

## **Работа с макрокомандами**

### **[Eng](https://doc.axxonsoft.com/confluence/display/next40en/Using+macros)**

Получение списка макрокоманд GET http://IP-адрес:порт/префикс/macro/list/

Пример ответа JSON:

```
{
  "macroCommands" : [
     {
       "id" : "04eb71b0-e2e0-445e-ae7a-a036951fb595",
       "name" : "MacroName1"
     },
     {
       "id" : "3fd3bfb0-3a6e-467a-8ff2-88f7b165cf5b",
       "name" : "MacroName2"
    },
     {
       "id" : "941f88d1-b512-4189-84a6-7d274892dd95",
       "name" : "MacroName3"
     }
  ]
}
```
Выполнение макрокоманды GET http://IP-адрес:порт/префикс/macro/execute/id

где id - идентификатор из списка макрокоманд.

Возможные коды ошибок при выполнении команд:

- **400** неправильно сформированный запрос.
- **500** внутренняя ошибка Сервера.
- **404** некорректно сформированный идентификатор (только для команды execute)

## <span id="page-39-0"></span>**Получение статистики**

#### **[Eng](https://doc.axxonsoft.com/confluence/display/next40en/Get+statistics)**

GET http://IP-адрес:порт/префикс/statistics/HOSTNAME/DeviceIpint.23/SourceEndpoint.video:0:0 - выдача статистики по указанному источнику видео.

<span id="page-39-1"></span>GET http://IP-адрес:порт/префикс/statistics/webserver - выдача статистики о работе сервера.

## **Получение данных из системного журнала**

#### **[Eng](https://doc.axxonsoft.com/confluence/display/next40en/Get+data+from+system+log)**

GET http://IP-адрес:порт/префикс/audit/HOST/beginTime/endTime?filter=17-20,6,1:4

где

- **HOST**  имя Сервера, события которого необходимо получить.
- **beginTime** и **endTime** задают время в формате YYYYMMDDTHHMMSS в часовом поясе UTC+0.
- **filter** список типов событий, который может быть представлен как диапазоном с разделителями <-> и <:>, так и одиночным кодом.

Список типов событий:

Click here to expand...

- 1 не публикуется в журнале событий
- 2 нарушение начала таблицы событий аудита (например, была обрезана вручную)
- 3 нарушение конца таблицы событий аудита (например, была обрезана вручную)
- 4 отсутствие части событий аудита (например, были удалены вручную)
- 5 запись таблицы была изменена
- 6 простой журнала (отсутствие событий или метки обновления журнала)
- /// Внешние события
- 7 добавлен пользователь
- 8 удален пользователь
- 9 изменены параметры пользователя
- 10 добавлена роль
- 11 удалена роль
- 12 изменены параметры роли
- 13 вход пользователя
- 14 выход пользователя 15 - добавлено устройство
- 16 удалено устройство
- 17 изменены параметры устройства
- 18 добавлен детектор
- 19 удален детектор
- 20 изменены параметры детектора
- 21 добавлен архив
- 22 удален архив
- 23 изменены параметры архива
- 24 создано правило (макрокоманда) для детектора
- 25 удалено правило (макрокоманда) для детектора
- 26 изменены параметры правила (макрокоманды) для детектора
- 27 инициирована тревога
- 28 зона поставлена на охрану
- 29 зона снята с охраны
- 30 выполнен экспорт из архива
- 31 добавлен оповещатель (аудио-, email-, sms-)
- 32 удален оповещатель
- 33 изменены параметры оповещателя
- 34 изменен общий параметр
- 35 изменены параметры записи камеры в архив
- 36 добавлен агент экспорта
- 37 удален агент экспорта
- 38 изменены параметры агента экспорта
- 39 создана макрокоманда
- 40 удалена макрокоманда
- 41 изменены параметры макрокоманды
- 42 тревога взята пользователем в обработку
- 43 тревога оценена как опасная
- 44 тревога оценена как подозрительная
- 45 тревога оценена как ложная
- 46 тревога пропущена
- 47 сервер включен в Axxon-домен
- 48 сервер исключен из Axxon-домена
- 49 просмотр архива
- 50 просмотр камеры
- 51 просмотр раскладки
- 52 интелектуальный поиск в архиве
- 53 групповой поиск в архиве по лицам
- 54 групповой поиск в архиве по номерам ТС
- 55 экспорт системного журнала
- 56 добавлен каталог LDAP
- 57 удален каталог LDAP
- 58 изменены параметры каталога LDAP

Ответ возвращается в JSON формате. Пример ответа:

```
{
  "events": [
\{ "data": {
      "component": "3.Камера",
      "componentType": "camera",
      "device": "3.Камера",
      "host": "V-SHMELEV",
      "property": "vstream-virtual/folder",
      "setting": "Каталог",
      "value": "D:/Movies/Spirit"
     },
     "eventType": 17,
     "timestamp": "20161205T120410.698000"
   },
   {
     "data": {
      "detector": "Детектор лиц",
      "device": "1.Камера",
      "host": "V-SHMELEV"
     },
     "eventType": 18,
     "timestamp": "20161205T120459.319000"
   }
  ]
}
```
## **Получение информации о загрузке Серверов**

**[Eng](https://doc.axxonsoft.com/confluence/display/next40en/Get+info+about+Server+usage)**

GET http://IP-адрес:порт/префикс/statistics/hardware - получение информации о загрузке сети и ЦП указанного Сервера.

GET http://IP-адрес:порт/префикс/statistics/hardware/domain - получение информации о загрузке сети и ЦП всех Серверов Axxon-домена.

Пример ответа:

```
\lceil {
   "drives": [
     {
      "capacity": 523920994304,
      "freeSpace": 203887943680,
      "name": "C:\\"
     },
     {
       "capacity": 475912990720,
      "freeSpace": 148696813568,
      "name": "D:\\"
     },
     {
      "capacity": 0,
      "freeSpace": 0,
      "name": "E:\\"
     }
   ],
   "name": "SERVER1",
   "netMaxUsage": "0,0062719999999999998",
   "totalCPU": "16,978111368301985"
  }
]
```
## <span id="page-41-0"></span>**Получение информации об установленной версии Сервера**

**[Eng](https://doc.axxonsoft.com/confluence/display/next40en/Get+info+about+Server+version)**

GET http://IP-адрес:порт/префикс/product/version

Будет получен ответ следующего вида:

```
{
"version": "AxxonNext 4.0.2.4483"
}
```
## <span id="page-41-1"></span>**Переключение состояния виртуального IP-устройства (HttpListener)**

**[Eng](https://doc.axxonsoft.com/confluence/pages/viewpage.action?pageId=137630364)**

POST http:/IP-адрес:порт/device/di/0

с телом {"state": "сlosed"}

где

- **порт** порт HttpListener.
- $0/1/2/3$  id датчика.
- **state opened** или **сlosed**.

```
http://127.0.0.1:8080/device/di/0 
{"state": "closed"}
```
# <span id="page-42-0"></span>**Клиентское HTTP API**

## <span id="page-42-1"></span>**Запросы для работы с раскладками и видеостенами**

## <span id="page-42-2"></span>**Порядок работы**

**[Eng](https://doc.axxonsoft.com/confluence/display/next40en/Sequence+of+actions)**

Перед началом работы с HTTP API раскладок и видеостен необходимо в командной строке запустить следующую команду:

netsh http add urlacl url=http://+:8888/ user=DOMAIN\username

где DOMAIN\username относится к Windows (команда **whoami** в командной строке). Порт 8888 должен быть не занят, антивирус и/или файрвол отключены.

#### **Внимание!** Λ Все запросы для работы с раскладками и видеостенами выполняются на Клиенте, который должен быть запущен от имени администратора.

В запросах необходимо указывать IP-адрес Клиента.

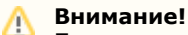

При возникновении ошибок необходимо запустить командную строку от имени администратора и повторно выполнить команду

<span id="page-42-3"></span>После успешного выполнения команды можно осуществлять описанные ниже запросы.

## **Получение списка раскладок**

**[Eng](https://doc.axxonsoft.com/confluence/display/next40en/Getting+the+list+of+layouts)**

GET http://IP-адрес:8888/GetLayouts - получение списка раскладок для текущего пользователя.

Пример ответа:

```
{
    "Description": "",
    "Status": "OK",
    "LayoutInfo": [
       {
          "Id": "102",
          "Name": "Layout name 2"
       },
       { 
   "Id": "103",
          "Name": "Layout name 3"
       }
   ]
}
```
Пример сообщения об ошибке:

```
 {
\"result\":\"no layouts\"
}
```
# **Примечание**

Ошибка может возникать при запросе списка раскладок с Сервера, на котором включен контроль учетных записей пользователя (UAC). Для устранения ошибки необходимо отключить данную функциональность в системе.

### <span id="page-43-0"></span>**Переключение раскладки на экране**

#### **[Eng](https://doc.axxonsoft.com/confluence/display/next40en/Switching+the+layout+on+the+screen)**

GET http://IP-адрес:8888/SwitchLayout?layoutId=N&displayId=\\.\DISPLAY1 - выбор раскладки с id N на мониторе DISPLAY1.

Пример ответа:

```
{
    "Description": "",
    "Status": "OK"
}
```
#### Пример сообщения об ошибке:

```
{
\"result\":\"error\"
```
}

```
Примечание
O
```
Ошибка может возникать при указании раскладки с несуществующим id

## <span id="page-43-1"></span>**Получение списка видеокамер, отображаемых на раскладке в данный момент**

**[Eng](https://doc.axxonsoft.com/confluence/display/next40en/Getting+the+list+of+cameras+displayed+on+the+layout)**

GET http://IP-адрес:8888/GetCameras?layoutId=N&displayId=\\.\DISPLAY1 - получение списка видеокамер с раскладки N на мониторе DISPLAY1 для текущего пользователя.

Пример ответа:

```
{
   "Description": "",
   "Status": "OK",
   "CameraInfo": [
      {
         "DisplayName": "1.Camera",
         "Id": "1",
         "Name": "host/HOSTNAME/DeviceIpint1/SourceEndPoint.video:0:0"
      },
      {
         "DisplayName": "2.Camera",
         "Id": "2",
         "Name": " host/HOSTNAME/DeviceIpint2/SourceEndPoint.video:0:0"
      }
   ]
}
```
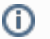

#### **Примечание**

Если раскладка с указанным id не будет найдена, то запрос вернет список видеокамер текущей раскладки на указанном мониторе

## <span id="page-44-0"></span>**Удаление и добавление видеокамер**

**[Eng](https://doc.axxonsoft.com/confluence/display/next40en/Adding+and+removing+cameras)**

GET http://IP-адрес:8888/RemoveCamera?displayId=\\.\DISPLAY1&cameraName=Name - удаление видеокамеры с текущей раскладки монитора DISPLAY1.

GET http://IP-адрес:8888/RemoveAllCameras?displayId=\\.\DISPLAY1 - удаление всех видеокамер с текущей раскладки монитора DISPLAY1.

GET http://IP-адрес:8888/AddCamera?displayId=\\.\DISPLAY1&cameraName=Name - добавление видеокамеры на текущую раскладку монитора DISPLAY1.

где Name - имя видеокамеры из ответа на запрос [Получение списка видеокамер, отображаемых на раскладке в](#page-43-1) [данный момент.](#page-43-1)

Пример ответа для всех запросов:

{ "Description": "", "Status": "OK" }

Пример ошибки для всех запросов:

<span id="page-44-1"></span>{ "Description": "Error description", "Status": "ERROR" }

### **Получение списка мониторов**

#### **[Eng](https://doc.axxonsoft.com/confluence/display/next40en/Getting+the+list+of+displays)**

GET http://IP-адрес:8888/GetDisplays - получение списка [мониторов](https://doc.axxonsoft.com/confluence/pages/viewpage.action?pageId=121343187) для текущего пользователя.

Пример ответа:

```
{
    "Description": "",
    "Status": "OK",
    "DisplayInfo": [
       {
          "Id": "\\\\.\\DISPLAY1",
          "IsMainForm": true
       },
       {
          "Id": "\\\\.\\DISPLAY2",
          "IsMainForm": false
       }
   ]
}
```
где

{

<span id="page-44-2"></span>}

**[Eng](https://doc.axxonsoft.com/confluence/display/next40en/Selecting+active+display)**

**id** - номер монитора;

**IsMainForm** - значение "true" соответствует основному монитору.

Пример сообщения об ошибке:

"{\"result\":\"no displays\"}"

**Выбор активного монитора**

GET http://IP-адрес:8888/SelectDisplay?displayId=\\.\DISPLAY1 - выбор активного [монитора](https://doc.axxonsoft.com/confluence/pages/viewpage.action?pageId=121343187).

Пример ответа:

```
{
"Description": "", 
"Status": "OK"
}
```
Пример сообщения об ошибке:

<span id="page-45-0"></span>"{\"result\":\"error\"}"

## **Перевод видеокамеры в режим архива**

**[Eng](https://doc.axxonsoft.com/confluence/display/next40en/Switching+camera+to+archive+mode)**

GET http://IP-agpec:8888/GoToArchive?displayId=\\.\DISPLAY1&cameraName=Name&timestamp=Timestamp

где,

- **displayId**  идентификатор монитора из запроса GetDisplays (см. [Получение списка мониторов](#page-44-1)).
- $\bullet$ **cameraName** - имя видеокамеры, полученное в ответе на запрос GetCameras (см. [Получение списка](#page-43-1)
- [видеокамер, отображаемых на раскладке в данный момент\)](#page-43-1). **timestamp** - время в формате [ISO.](https://ru.wikipedia.org/wiki/ISO_8601)

Пример запроса:

GET

http://localhost:8888/GoToArchive?displayId=\\.\DISPLAY2&cameraName=hosts/SERVER1/DeviceIpint.1/SourceEndpoint. video:0:0&timestamp=2017-04-07T00:00:00.000